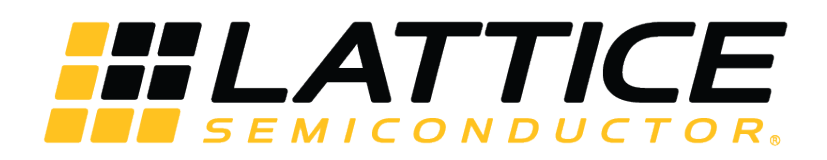

# **Common Programming and Configuration FAQs with Supplementary Concepts for CrossLink-NX, Certus-NX, and CertusPro-NX**

**Application Note**

FPGA-AN-02048-1.2

July 2023

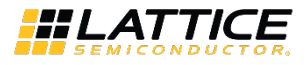

#### **Disclaimers**

Lattice makes no warranty, representation, or guarantee regarding the accuracy of information contained in this document or the suitability of its products for any particular purpose. All information herein is provided AS IS, with all faults and associated risk the responsibility entirely of the Buyer. Buyer shall not rely on any data and performance specifications or parameters provided herein. Products sold by Lattice have been subject to limited testing and it is the Buyer's responsibility to independently determine the suitability of any products and to test and verify the same. No Lattice products should be used in conjunction with mission- or safety-critical or any other application in which the failure of Lattice's product could create a situation where personal injury, death, severe property or environmental damage may occur. The information provided in this document is proprietary to Lattice Semiconductor, and Lattice reserves the right to make any changes to the information in this document or to any products at any time without notice.

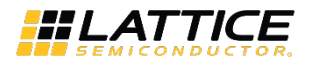

## **Contents**

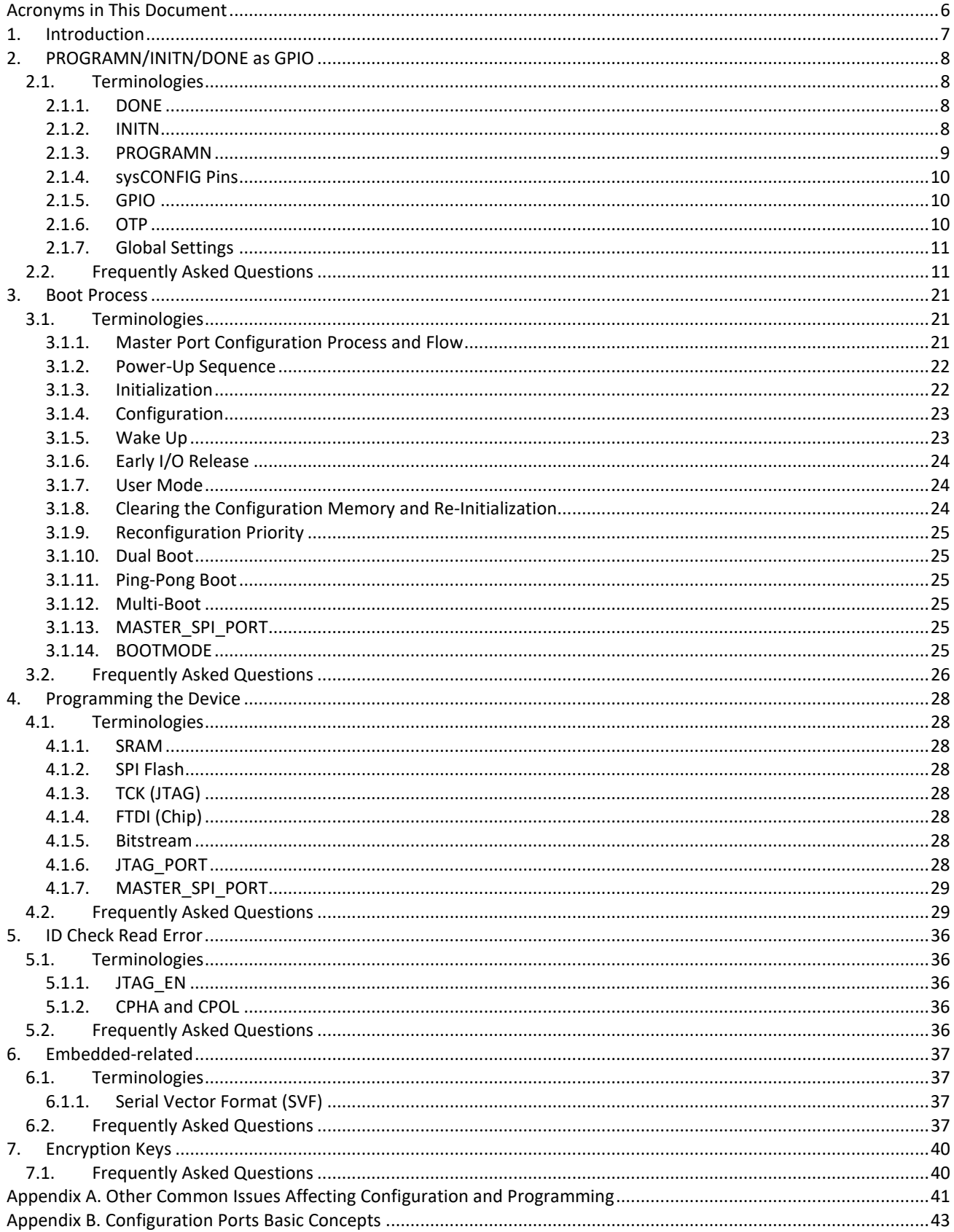

(2023 Lattice Semiconductor Corp. All Lattice trademarks, registered trademarks, patents, and disclaimers are as listed at www.latticesemi.com/legal.<br>All other brand or product names are trademarks or registered trademarks

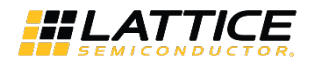

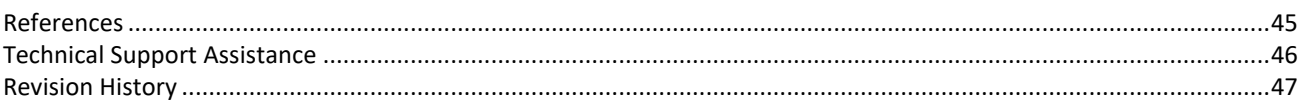

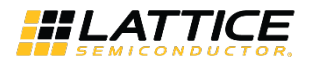

## **Figures**

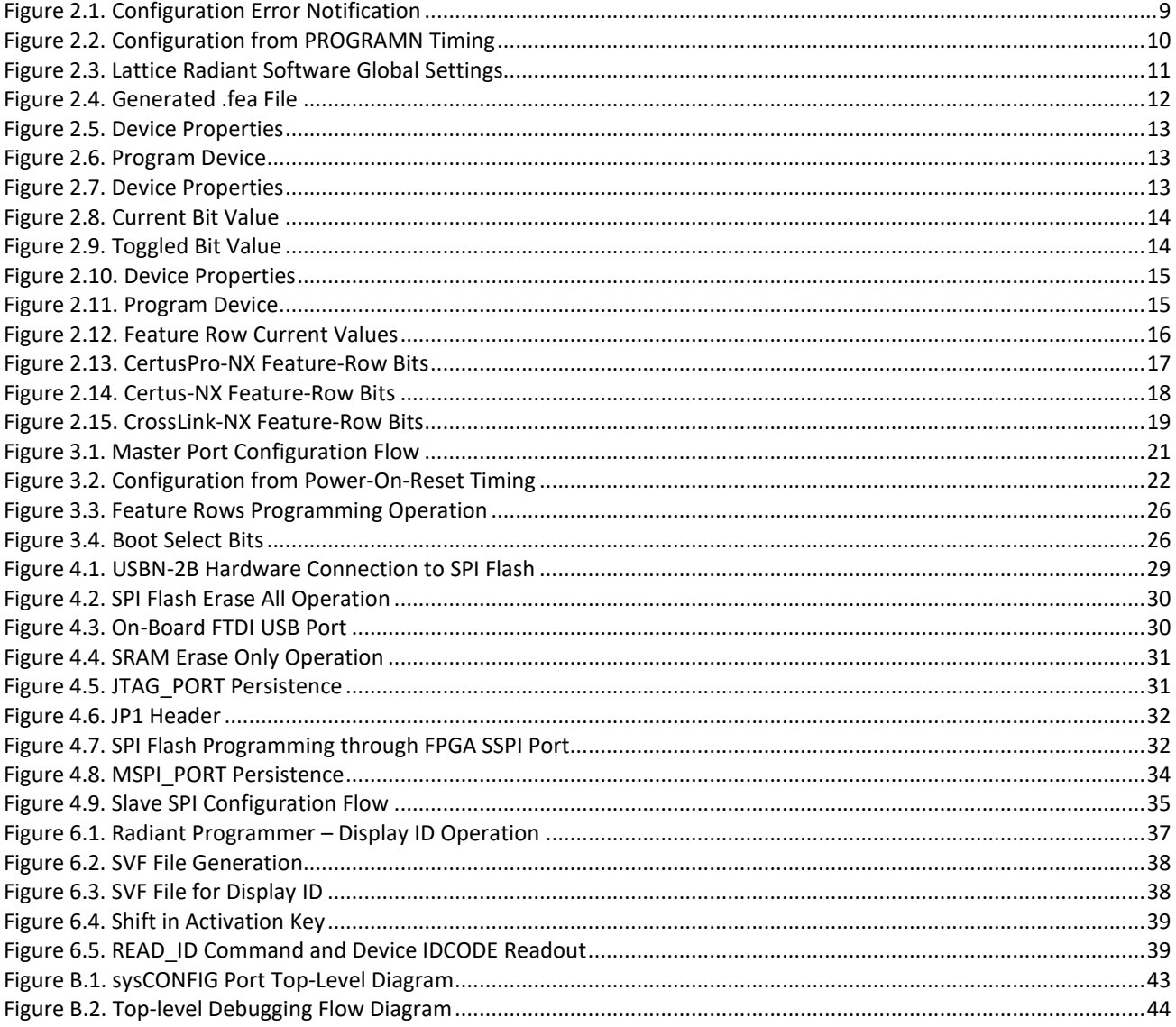

## **Tables**

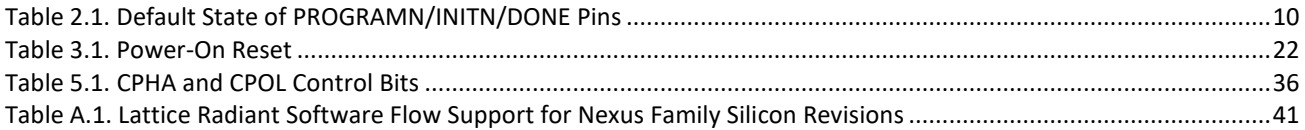

(2023 Lattice Semiconductor Corp. All Lattice trademarks, registered trademarks, patents, and disclaimers are as listed at www.latticesemi.com/legal.<br>All other brand or product names are trademarks or registered trademarks

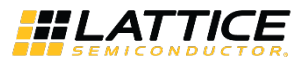

## <span id="page-5-0"></span>**Acronyms in This Document**

A list of acronyms used in this document.

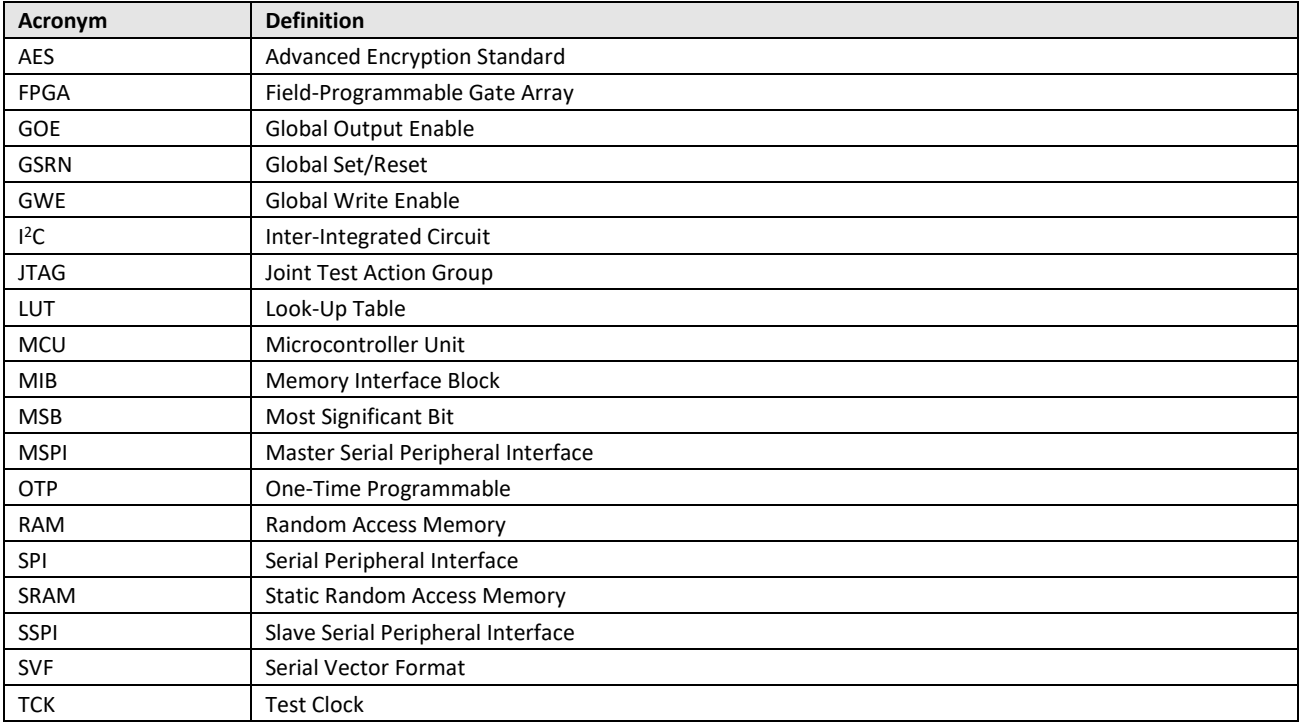

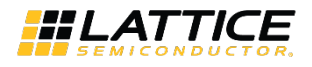

## <span id="page-6-0"></span>**1. Introduction**

The purpose of this document is to provide an additional reference for frequently asked questions and recurring inquiries relating mainly to configuration and programming issues regarding the Lattice Nexus™ devices.

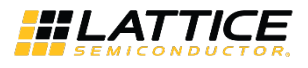

## <span id="page-7-0"></span>**2. PROGRAMN/INITN/DONE as GPIO**

This section covers the following:

- Using the PROGRAMN/INITN/DONE as GPIO
- Difference between *.bit* file and *.fea* file generated by the Lattice Radiant™ software
- <span id="page-7-1"></span>• Read and Program the feature row

### **2.1. Terminologies**

### <span id="page-7-2"></span>**2.1.1. DONE**

The DONE pin is a bi-directional open drain with a weak pull-up that signals the FPGA is in user mode. DONE is first able to indicate entry into user mode only after an internal DONE bit is asserted. The internal DONE bit defines the beginning of the FPGA Wake-Up state. The FPGA can be held from entering User mode indefinitely by having an external agent keep the DONE pin asserted low. A common reason for keeping DONE driven low is to allow multiple FPGAs to be completely configured. As each FPGA reaches the DONE state, it is ready to begin operation. The last FPGA to configure can cause all FPGAs to start in unison. The DONE pin drives low in tandem with the INITN pin when the FPGA enters Initialization mode. As described earlier, this condition happens when power is applied, PROGRAMN is asserted, or an IEEE 1532 Refresh command is received through an active configuration port. Sampling the DONE pin is a way for an external device to tell if the FPGA has finished configuration.

### <span id="page-7-3"></span>**2.1.2. INITN**

The INITN pin is a bidirectional open-drain control pin. It has the following functions:

- After power is applied, after a PROGRAMN assertion, or a REFRESH command it goes low to indicate the SRAM configuration memory is being erased. The low time assertion is specified with the tINIT LOW parameter.
- After the tINITL time period has elapsed the INITN pin is deasserted (which is active high) to indicate the Nexus device is ready for its configuration bits. The Nexus device begins loading configuration data from an external SPI Flash.
- INITN can be asserted low by an external agent before the  $t_{\text{INITL}}$  time period has elapsed in order to prevent the FPGA from reading configuration bits. This is useful when there are multiple programmable devices chained together. The programmable device with the longest t<sub>INITL</sub> time can hold all other devices in the chain from starting to get data until it is ready itself.

The last function provided by INITN is to signal an error during the time configuration data is being read. Once t<sub>INITL</sub> has elapsed and the INITN pin has gone high, any subsequent INITN assertion signals the Nexus device has detected an error during configuration.

The following conditions cause INITN to become active, indicating the Initialization state is active:

- Power has just been applied
- PROGRAMN falling edge occurred
- The IEEE 1532 REFRESH command is sent using a slave configuration port (JTAG or SSPI). If the INITN pin is asserted due to an error condition, the error can be cleared by correcting the configuration bitstream and forcing the FPGA into the Initialization state.

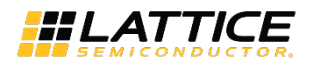

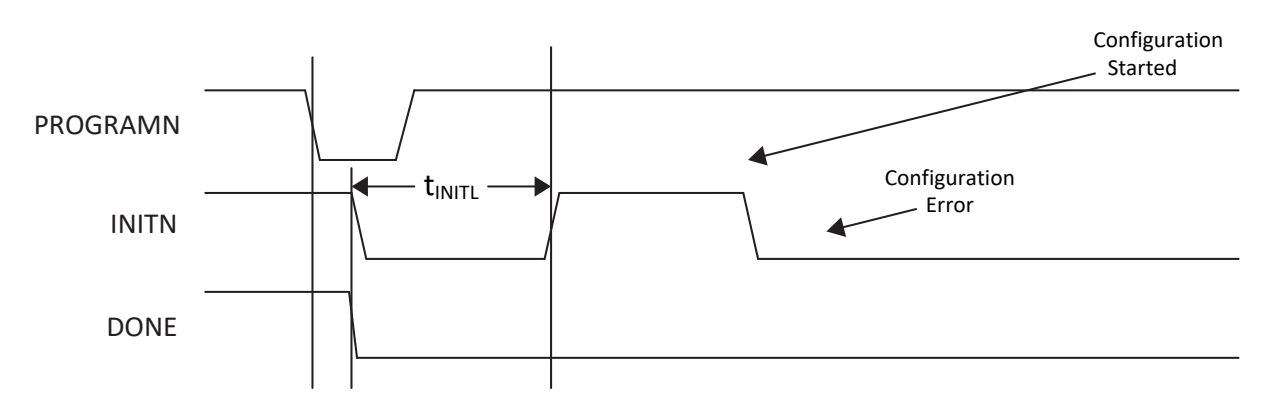

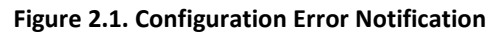

<span id="page-8-1"></span>If an error is detected when reading the bitstream, INITN goes low, the internal DONE bit is not set, the DONE pin stays low, and the device does not wake up. The device configuration fails when the following happens:

- The bitstream CRC error is detected.
- The invalid command error is detected.
- A time out error is encountered when loading from the external Flash. This can occur when the device is in MSPI configuration mode and the SPI Flash device is not programmed.
- The program done command is not received when the end of on-chip SRAM configuration or external Flash memory is reached.

### <span id="page-8-0"></span>**2.1.3. PROGRAMN**

PROGRAMN is an input used to configure the FPGA. The PROGRAMN pin is low level sensitive and has an internal weak pull-up. When PROGRAMN is asserted low, the FPGA exits user mode and starts a device configuration sequence at the Initialization phase, as described earlier. Holding the PROGRAMN pin low prevents the Nexus device from leaving the Initialization phase. The PROGRAMN has a minimum pulse width assertion period (tPROGRAMN) in order for it to be recognized by the FPGA. User can find this minimum time in the sysCONFIG Port Timing Specifications of [CrossLink-NX](http://www.latticesemi.com/view_document?document_id=52780)  [Family Data Sheet \(FPGA-DS-02049\),](http://www.latticesemi.com/view_document?document_id=52780) [Certus-NX Family Data Sheet \(FPGA-DS-02078\),](https://www.latticesemi.com/view_document?document_id=52890) an[d CertusPro-NX Family Data](http://www.latticesemi.com/view_document?document_id=53126)  [Sheet \(FPGA-DS-02086\).](http://www.latticesemi.com/view_document?document_id=53126) 

#### **Be aware of the following special cases when the PROGRAMN pin is active:**

- If the device is currently being programmed through JTAG, PROGRAMN is ignored until the JTAG mode programming sequence is complete.
- Toggling the PROGRAMN pin during device configuration interrupts the process and restart the configuration cycle.
- PROGRAMN must not be asserted low until after all power rails have reached stable operation. This can be achieved by either placing an external pull-up resistor and tying it to the VCCIO0 voltage or permitting the FPGA's internal pull-up resistor to pull the input high.
- PROGRAMN must not make a falling edge transition during the time the FPGA is in the Initialization state to avoid interrupting, restarting or failing configuration. PROGRAMN must be asserted for a minimum low period of tPROGRAMN in order for it to be recognized by the FPGA. Failure to meet this requirement can cause the device to become non-operational, requiring power to be cycled.
- For slave port configuration or programming, if the PROGRAMN pin is persisted in user function mode, it has to be driven high before the ISC\_DISABLE command is issued.

© 2023 Lattice Semiconductor Corp. All Lattice trademarks, registered trademarks, patents, and disclaimers are as listed a[t www.latticesemi.com/legal.](http://www.latticesemi.com/legal)  All other brand or product names are trademarks or registered trademarks of their respective holders. The specifications and information herein are subject to change without notice

FPGA-AN-02048-1.2 9

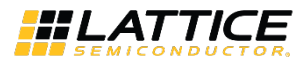

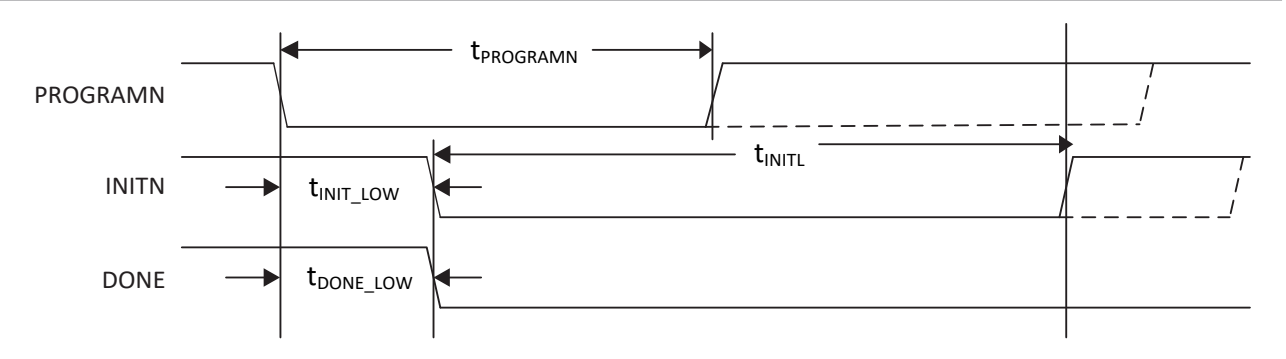

**Figure 2.2. Configuration from PROGRAMN Timing**

### <span id="page-9-3"></span><span id="page-9-0"></span>**2.1.4. sysCONFIG Pins**

The Nexus device provides a set of sysCONFIG I/O pins that the user use to program and configure the FPGA. The sysCONFIG pins are grouped together to create ports (such as JTAG, SSPI, MSPI) that are used to interact with the FPGA for programming, configuration, and access of resources inside the FPGA. The sysCONFIG pins in a configuration port group may be active, and used for programming the FPGA, or they can be reconfigured to act as general purpose I/O. Recovering the configuration port pins for use as general purpose I/O requires user to adhere to the following guidelines:

- User must DISABLE the unused port by using the Lattice Radiant Device Constraint Editor under the Global tab.
- User must prevent external logic from interfering with the device programming.

[Table 2.1](#page-9-4) lists the shared sysCONFIG pins of the device, and the default state of these pins in user mode. After programming the Nexus device, the default state of the SSPI sysCONFIG pins become general purpose I/O. This means user loses the ability to program the Nexus device using SSPI or Slave I<sup>2</sup>C/I3C when using the default sysCONFIG port settings. To retain the SSPI or Slave  $I^2C/I3C$  sysCONFIG pins in user mode, be sure to ENABLE them using the Lattice Radiant Device Constraint editor.

Unless specified otherwise, the sysCONFIG pins are powered by the VCCIO0 and VCCIO1 voltage. It is crucial for this to be taken into consideration when provisioning other logic attached to Bank 0 and Bank 1. The function of each sysCONFIG pin is described in detail.

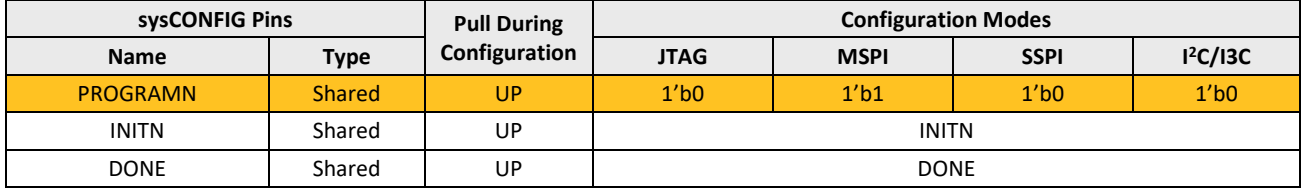

#### <span id="page-9-4"></span>**Table 2.1. Default State of PROGRAMN/INITN/DONE Pins**

**Notes**:

- 1. SCSN should have 4.7 kΩ pull-up resistor on-board for SSPI.
- 2. MCSN should have 4.7 kΩ pull-up on-board resistor for MSPI.
- 3. Suggest 1 kΩ pull down resistor on-board for MCLK.
- <span id="page-9-1"></span>4. Inter weak pull-up or pull down is determined by the CR1 bit 22 (CPOL) setting. UP if CPOL = 1; DOWN if CPOL = 0.

### **2.1.5. GPIO**

If the configuration pins (PROGRAMN/INITN/DONE) are disabled by programming the corresponding feature row bits, the configuration functionality are also disabled and user can use them as GPIOs. These bits are OTPs.

### <span id="page-9-2"></span>**2.1.6. OTP**

One-Time Programmable permits data to be written to memory only once.

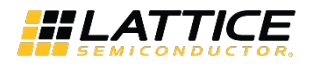

### <span id="page-10-0"></span>**2.1.7. Global Settings**

The global settings are used to add some constraints on the design such as setting voltage on banks, enabling/disabling of the SSPI port, or enabling/disabling of the PROGRAMN port. Some of these settings (specifically the non-feature rowbased settings) take effect together with the programming of the bitstream (*.bit*) on the FPGA. However, there are global settings which are feature row-based and this requires an additional step of programming the feature row. The Lattice Radiant design flow generates a *.fea* file format which specifies the contents of the feature row based on the feature row-based global settings. The additional step that is needed to be performed is to use this *.fea* file to perform a feature row programming.

### <span id="page-10-1"></span>**2.2. Frequently Asked Questions**

### **Q: How can I use the DONE, INITN, and PROGRAMN pins of Nexus devices as GPIO?**

**A:** User needs to program the feature row with the *.fea* file generated during the design flow to be able to use them as GPIO.

**Note:** If user changes the Global settings, user needs to rerun the design flow to re-generate a new *.fea* file that reflects the changes on the Global settings with DONE, INITN, and PROGRAMN pins set to DISABLED).

**WARNING:** These feature row bits are OTPs (One-time programmable). Disabling all these config pins could limit what user can do to the device as user is not able to re-configure using different interfaces SSPI or <sup>12</sup>C (instead of JTAG) since these pins are required during enabling of these interfaces.

### **Q: How does the user program the feature row for Nexus devices?**

**A:** There are two ways the user can program the feature row: using *.fea* file and *Update feature row* operation.

To program the feature row using the *.fea* file generated during the design flow:

1. Open the Lattice Radiant software and edit the **Global Settings** under **Device Constraint Editor** as shown in [Figure 2.3.](#page-10-2)

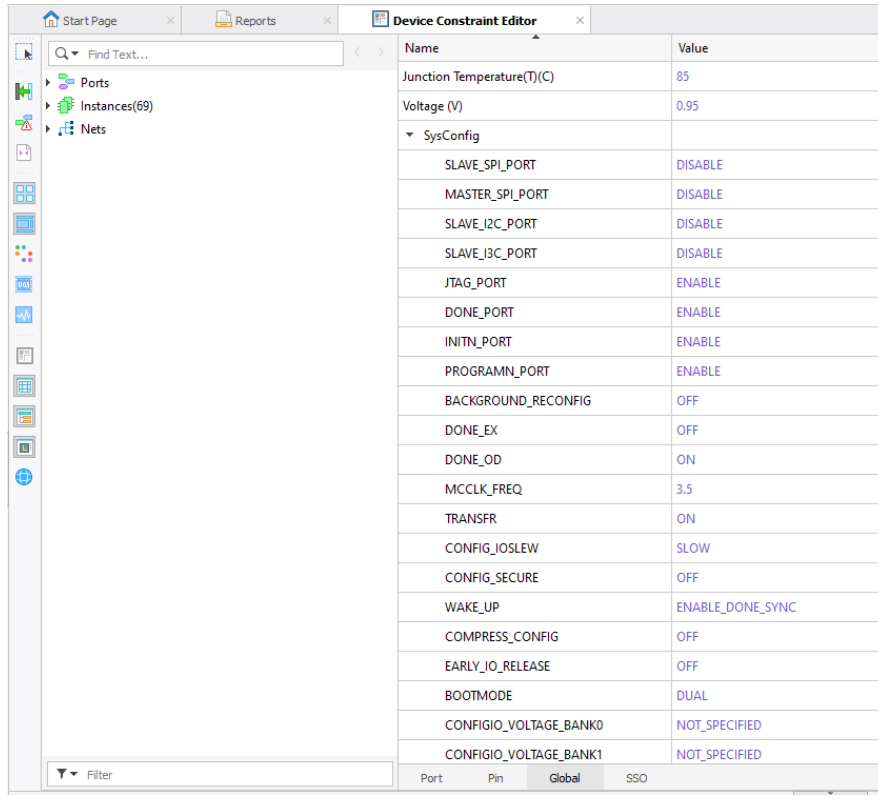

#### **Figure 2.3. Lattice Radiant Software Global Settings**

<span id="page-10-2"></span><sup>© 2023</sup> Lattice Semiconductor Corp. All Lattice trademarks, registered trademarks, patents, and disclaimers are as listed a[t www.latticesemi.com/legal.](http://www.latticesemi.com/legal)  All other brand or product names are trademarks or registered trademarks of their respective holders. The specifications and information herein are subject to change without notice.

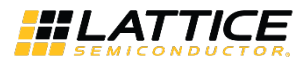

2. After editing the preferred settings, click **Export Files** to generate the *.fea* file.

**WARNING:** DONE\_PORT/INITN\_PORT/PROGRAMN\_PORT are all feature-based, which means these are OTP (One-time programmable).

[Figure 2.4](#page-11-0) shows the generated file during the design flow, which is used to program the feature-row based settings.

| ᄉ<br>Name                     | <b>Status</b> | Date modified     | Type                     | Size            |
|-------------------------------|---------------|-------------------|--------------------------|-----------------|
| .vdbs                         |               | 2/1/2023 1:11 PM  | <b>File folder</b>       |                 |
| CPNX_Chain_top_impl_1_par.dir |               | 2/1/2023 4:43 PM  | File folder              |                 |
| <b>IBIS</b>                   |               | 2/1/2023 1:11 PM  | File folder              |                 |
| reveal workspace              |               | 2/1/2023 1:11 PM  | File folder              |                 |
| build status                  |               | 2/3/2023 2:49 PM  | <b>BUILD STATUS File</b> | 3 KB            |
| synthesis_touch               |               | 1/31/2023 3:38 PM | SYNTHESIS TOUC           | 1 <sub>KB</sub> |
| automake.log                  |               | 2/1/2023 4:43 PM  | <b>Text Document</b>     | 30 KB           |
| e<br><b>CPEReport.txt</b>     |               | 1/31/2023 3:38 PM | <b>Text Document</b>     | 1 <sub>KB</sub> |
| C CPEReporttxt.html           |               | 2/3/2023 2:49 PM  | Microsoft Edge H         | 4 KB            |
| CPNX_Chain_top_impl_1.arearep |               | 1/31/2023 3:38 PM | <b>AREAREP File</b>      | <b>11 KB</b>    |
| CPNX_Chain_top_impl_1.bgn     |               | 2/1/2023 4:43 PM  | <b>BGN File</b>          | 5 KB            |
| CPNX_Chain_top_impl_1.bit     |               | 2/1/2023 4:43 PM  | <b>BIT File</b>          | 1,894 KB        |
| CPNX_Chain_top_impl_1.cprj    |               | 1/31/2023 3:38 PM | <b>CPRJ</b> File         | 1 <sub>KB</sub> |
| CPNX Chain top impl 1.drc     |               | 2/1/2023 4:43 PM  | DRC Video File (VL       | 1 <sub>KB</sub> |
| CPNX_Chain_top_impl_1.fea     |               | 2/1/2023 4:43 PM  | <b>FEA File</b>          | 1 <sub>KB</sub> |
| CPNX_Chain_top_impl_1.ldc     |               | 1/31/2023 3:38 PM | <b>LDC</b> File          | 1 KB            |
| CPNX_Chain_top_impl_1.mrp     |               | 2/1/2023 4:42 PM  | MRP File                 | 43 KB           |
| CPNX_Chain_top_impl_1.pad     |               | 2/1/2023 4:42 PM  | <b>PAD File</b>          | <b>57 KB</b>    |
| CPNX_Chain_top_impl_1.par     |               | 2/1/2023 4:42 PM  | <b>PAR File</b>          | <b>11 KB</b>    |
| CPNX_Chain_top_impl_1.pwrprd  |               | 2/1/2023 4:42 PM  | <b>PWRPRD File</b>       | 2 KB            |
| CPNX_Chain_top_impl_1.rvp     |               | 1/31/2023 3:38 PM | <b>RVP File</b>          | 3 KB            |
| CPNX_Chain_top_impl_1.twr     |               | 2/1/2023 4:42 PM  | <b>TWR File</b>          | 146 KB          |

**Figure 2.4. Generated .fea File**

<span id="page-11-0"></span>3. Using the Lattice Radiant programmer, user can now program the feature row as shown i[n Figure 2.5.](#page-12-0) The updated *.fea* file should now reflect within the feature row once programming operation is successful. User can doublecheck if the feature row has been updated appropriately using the *Read Feature Row* operation. Click **OK**.

**WARNING:** These feature row bits are OTPs (One-time programmable). Disabling all these config pins could limit what user can do to the device as are not able to re-configure using different interfaces SSPI or I<sup>2</sup>C (instead of JTAG) since these pins are required during enabling of these interfaces.

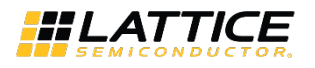

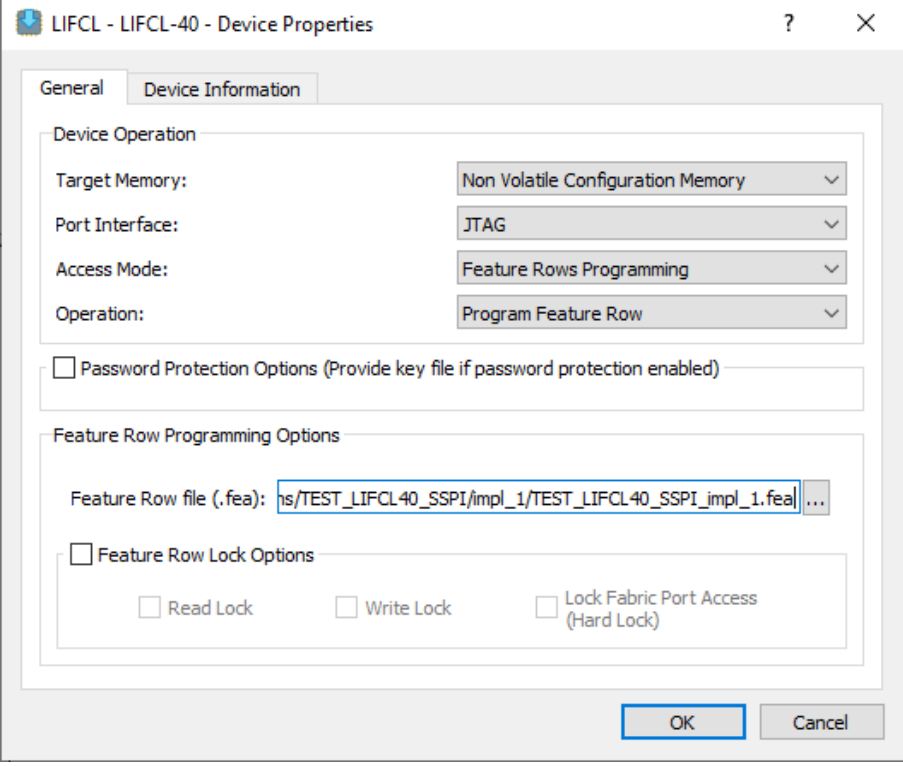

**Figure 2.5. Device Properties**

<span id="page-12-0"></span>4. Click the **Program Device** button to program the feature row.

|            | Radiant Programmer - Untitled.xcf * |                              |               |                           |  |
|------------|-------------------------------------|------------------------------|---------------|---------------------------|--|
|            | File Edit View Run Tools Help       |                              |               |                           |  |
|            |                                     | 1266589668 <mark>5645</mark> |               |                           |  |
|            | <b>Enable Status Device Vendor</b>  | <b>Device Family</b>         | <b>Device</b> | Operation                 |  |
| $1$ $\vee$ | Lattice                             | LIFCL                        | LIFCL-40      | <b>Update Feature Row</b> |  |

**Figure 2.6. Program Device**

<span id="page-12-1"></span>To program the feature row using the *Update feature row* operation:

1. Open the Radiant Programmer and set the appropriate settings as shown i[n Figure 2.7.](#page-12-2) Click **OK**.

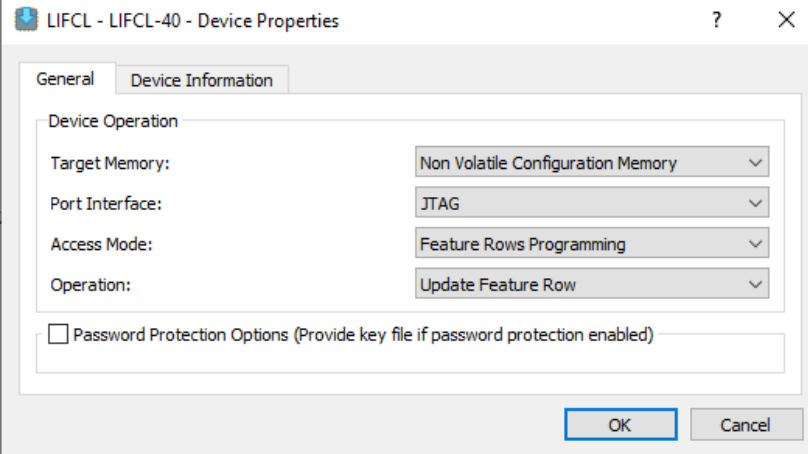

**Figure 2.7. Device Properties**

<span id="page-12-2"></span><sup>© 2023</sup> Lattice Semiconductor Corp. All Lattice trademarks, registered trademarks, patents, and disclaimers are as listed a[t www.latticesemi.com/legal.](http://www.latticesemi.com/legal)  All other brand or product names are trademarks or registered trademarks of their respective holders. The specifications and information herein are subject to change without notice.

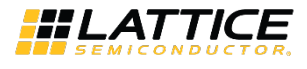

#### 2. Click the **Program Device** button to update the feature row.

3. Select the feature row bit to toggle the value as shown in [Figure 2.8.](#page-13-0) User can double-check if the feature row has been updated using the *Read Feature Row* operation.

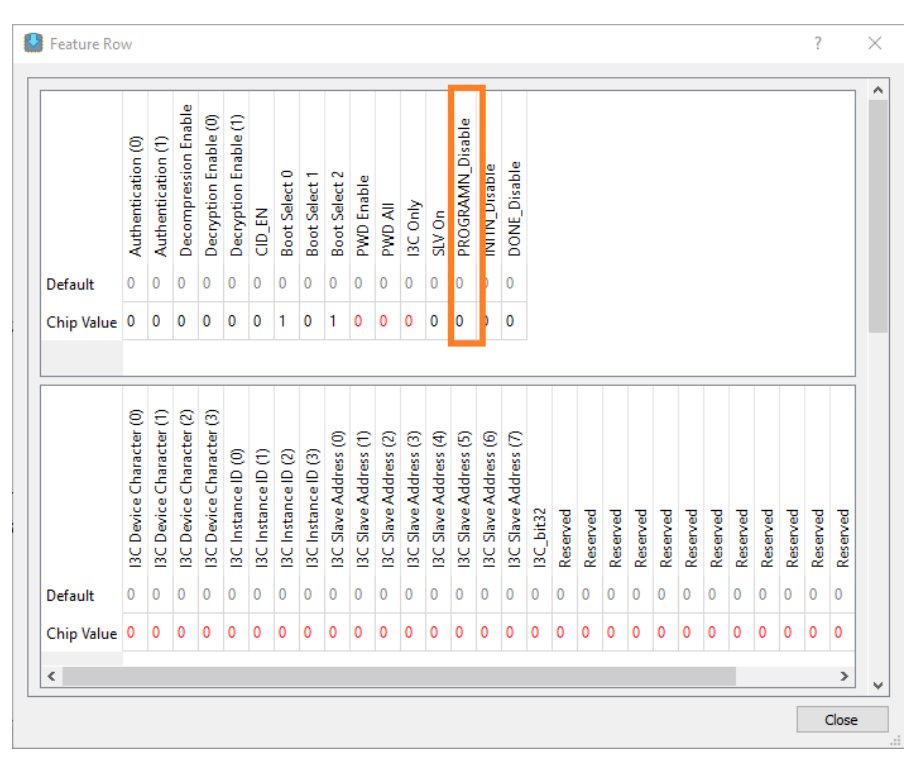

#### **Figure 2.8. Current Bit Value**

<span id="page-13-0"></span>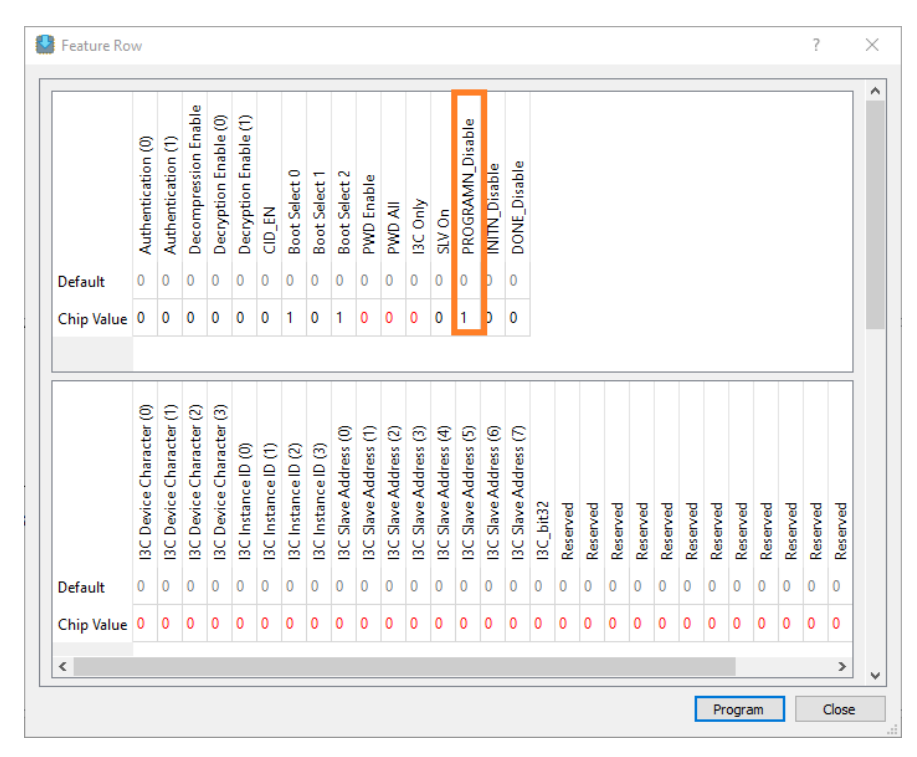

#### <span id="page-13-1"></span>**Figure 2.9. Toggled Bit Value**

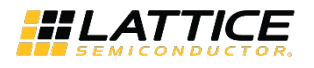

4. Click **Program** to update the settings.

**WARNING:** These feature row bits are OTPs (One-time programmable). Disabling all these config pins could limit what user can do to the device as user is not able to re-configure using different interfaces SSPI or I<sup>2</sup>C (instead of JTAG) as these pins are required during enabling of these interfaces.

#### <span id="page-14-2"></span>**Q: How does the user read the feature row for Nexus devices?**

**A:** The procedure below shows the user how to read the feature row.

1. Open the Radiant Programmer and select **Read Feature Row** as **Operation** in the Device Properties. Click **OK**.

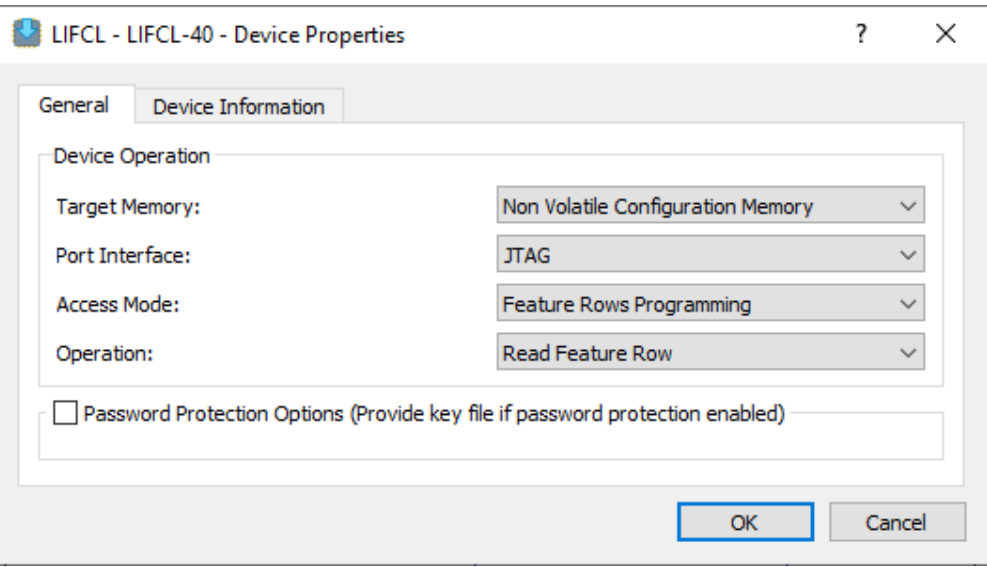

**Figure 2.10. Device Properties**

<span id="page-14-0"></span>2. Click the **Program Device** button to read the feature row.

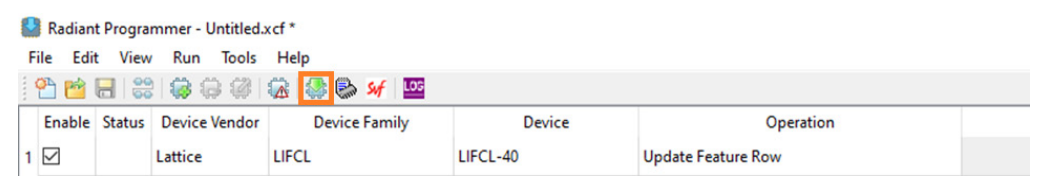

**Figure 2.11. Program Device**

<span id="page-14-1"></span>The current settings of the feature row is displayed as shown in [Figure 2.12.](#page-15-0)

**Note:** It is important for the user to be informed of the current settings of the feature row.

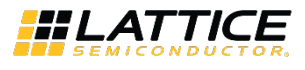

Feature Row  $\overline{\mathcal{L}}$ X  $\boldsymbol{\wedge}$ Decompression Enable Decryption Enable (0) Decryption Enable (1) PROGRAMN Disable Authentication (0) Authentication (1) **NITN\_Disable** DONE\_Disable Boot Select 0 Boot Select 2 Boot Select 1 PWD Enable **BC Only IIV OWA** CID\_EN SLV On  $\mathbf{0}$  $\overline{\mathbf{0}}$  $\overline{\mathbf{0}}$  $\overline{0}$  $\overline{\mathbf{0}}$  $\overline{\mathbf{0}}$  $\overline{\mathbf{0}}$  $\overline{\mathbf{0}}$  $\overline{\mathbf{0}}$  $\overline{\mathbf{0}}$  $\overline{\mathbf{0}}$  $\overline{\mathbf{0}}$  $\overline{\mathbf{0}}$  $\overline{\mathbf{0}}$  $\overline{0}$ Default  $\overline{0}$ Chip Value 0 0  $0$  0  $\overline{\mathbf{0}}$  $\overline{\mathbf{0}}$  $\vert$ 1  $\overline{\mathbf{0}}$  $\vert$ 1  $\overline{\mathbf{0}}$  $\overline{\mathbf{0}}$  $\overline{\mathbf{0}}$  $\overline{\mathbf{0}}$  $\overline{\mathbf{0}}$  $\overline{\mathbf{0}}$  $\overline{0}$ I3C Device Character (2)<br>I3C Device Character (3) 13C Device Character (0) **I3C** Device Character (1) 13C Slave Address (2)<br>13C Slave Address (3)<br>13C Slave Address (4)<br>13C Slave Address (5) I3C Slave Address (0) Slave Address (1) Slave Address (6) Slave Address (7) 13C Instance ID (0)<br>13C Instance ID (1)<br>13C Instance ID (2) I3C Instance ID (3)  $3C_b$ it $32$ Reserved Reserved Reserved Reserved Reserved Reserved Reserved Reserved Reserved Reserved Reserved Reserved **BC**  $\frac{6}{2}$ g  $\pmb{0}$  $\overline{\mathbf{0}}$  $\overline{0}$  $\pmb{0}$  $\overline{\mathbf{0}}$  $\pmb{0}$  $\pmb{0}$  $\overline{0}$  $\pmb{0}$  $\overline{0}$  $\overline{\mathbf{0}}$  $\overline{\mathbf{0}}$  $\overline{0}$  $\overline{0}$  $\mathbf{0}$  $\overline{0}$  $\pmb{0}$  $\overline{0}$  $\pmb{0}$  $\overline{\mathbf{0}}$  $\overline{0}$  $\overline{\mathbf{0}}$  $\overline{0}$  $\overline{0}$  $\mathbf{0}$  $\pmb{0}$  $\overline{\mathbf{0}}$  $\pmb{0}$  $\overline{0}$ Default Chip Value 0 0 10 ۱o 10 10  $\overline{\mathbf{0}}$  $\overline{\mathbf{0}}$  $\overline{\mathbf{0}}$  $\overline{\mathbf{0}}$ 0 0  $\overline{\mathbf{0}}$  $\overline{\mathbf{0}}$  $\overline{\mathbf{0}}$  $\overline{\mathbf{0}}$  $\overline{\mathbf{0}}$  $\overline{\mathbf{0}}$ 10  $\overline{\mathbf{0}}$ 10  $\pmb{\mathsf{0}}$  $\pmb{0}$ ۱o O 10 10 ۱o 0  $\,<$  $\rightarrow$ Close

**Figure 2.12. Feature Row Current Values**

#### <span id="page-15-0"></span>**Q: What are the Feature-Row bits and settings?**

**A:** The following are the tabulated list of the feature-row based settings. Some of these bits are also found under **Device Constraint Editor > Global Settings**.

**Note:** If user can see any of these bits under the Global Settings, this means that they are OTP (One-Time Programmable, can only be modified once). All feature row bits which can be accessed through Radiant Programmer, as shown in [Figure 2.12,](#page-15-0) are OTP.

User can also check these bits manually using the **Read Feature Row** operation using the Radiant Programmer. Refer to [How does the user read the feature row for Nexus devices](#page-14-2) section for the detailed procedure. User may also look up the Global Settings Definition to understand the difference between feature-row based and non-feature row-based settings.

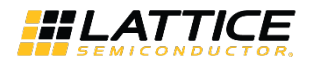

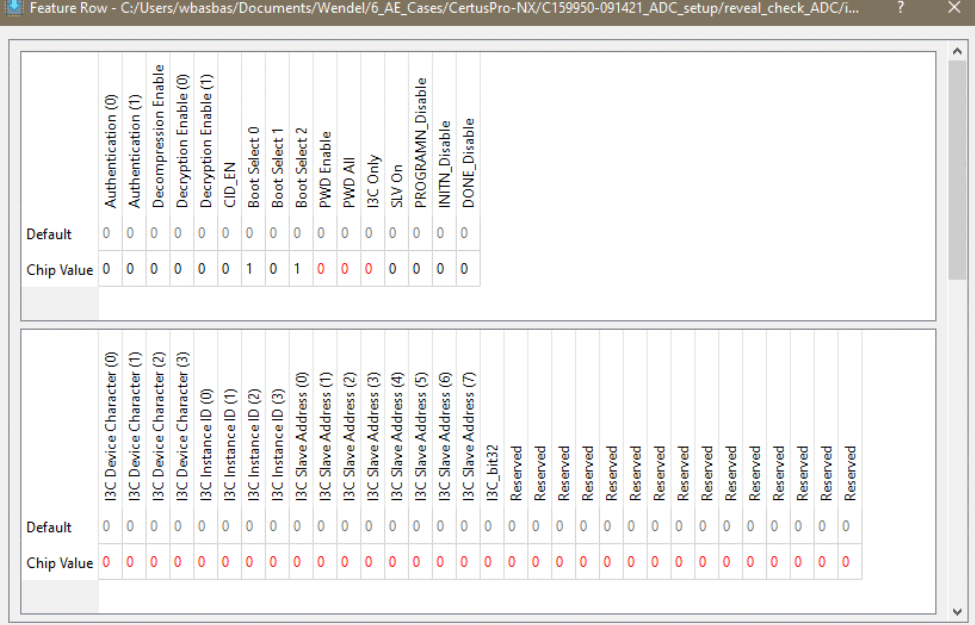

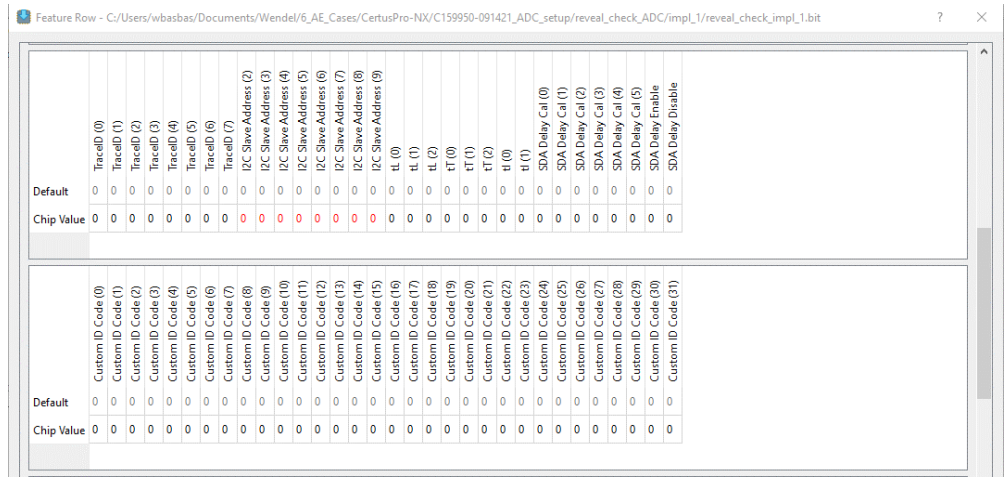

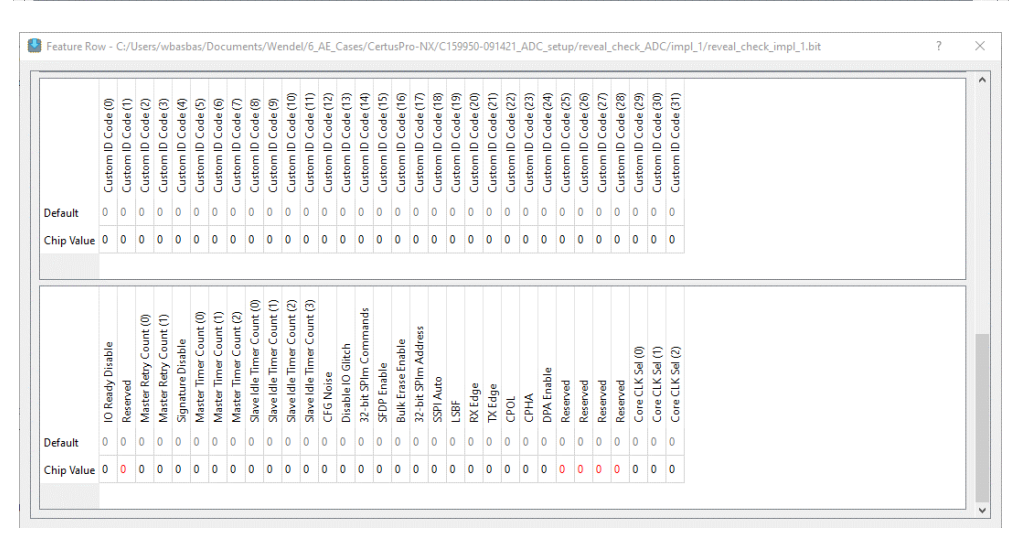

<span id="page-16-0"></span>**Figure 2.13. CertusPro-NX Feature-Row Bits** 

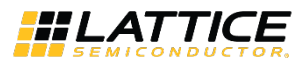

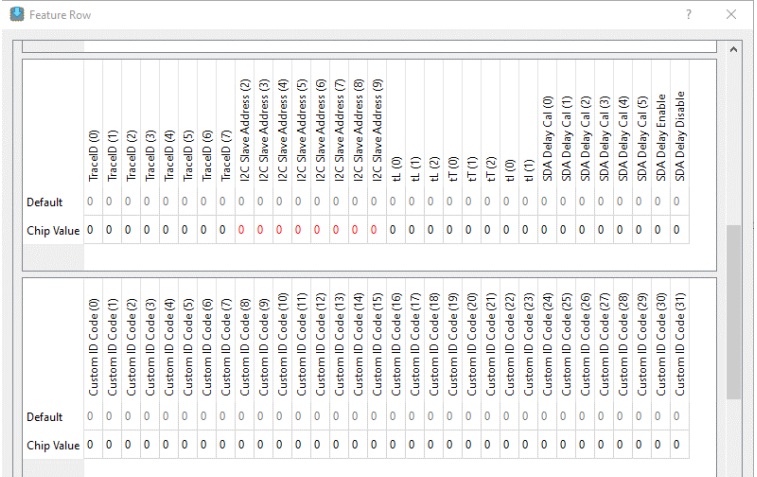

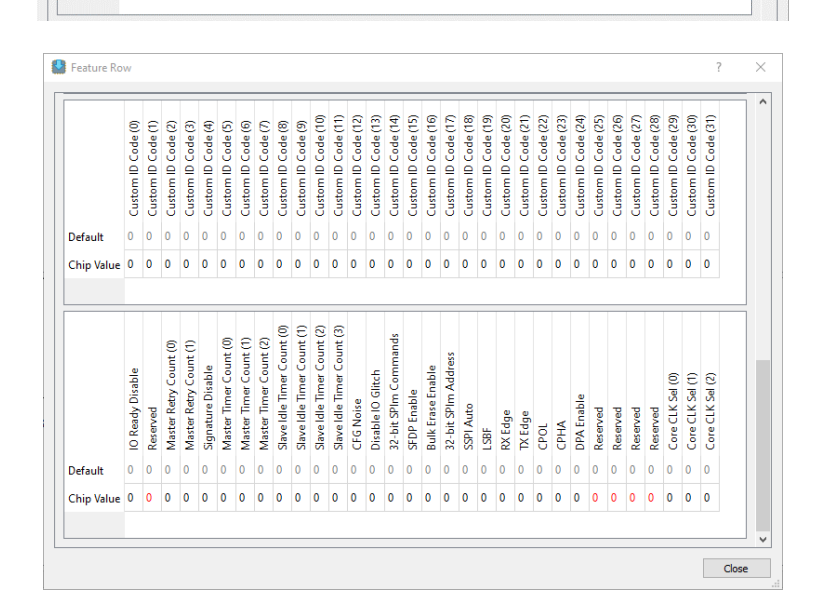

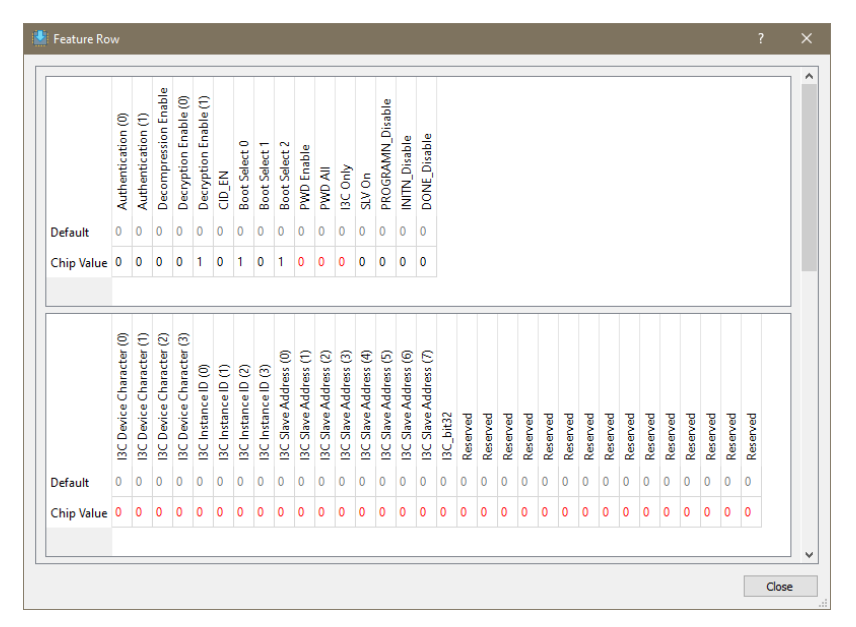

<span id="page-17-0"></span>**Figure 2.14. Certus-NX Feature-Row Bits** 

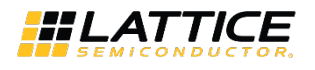

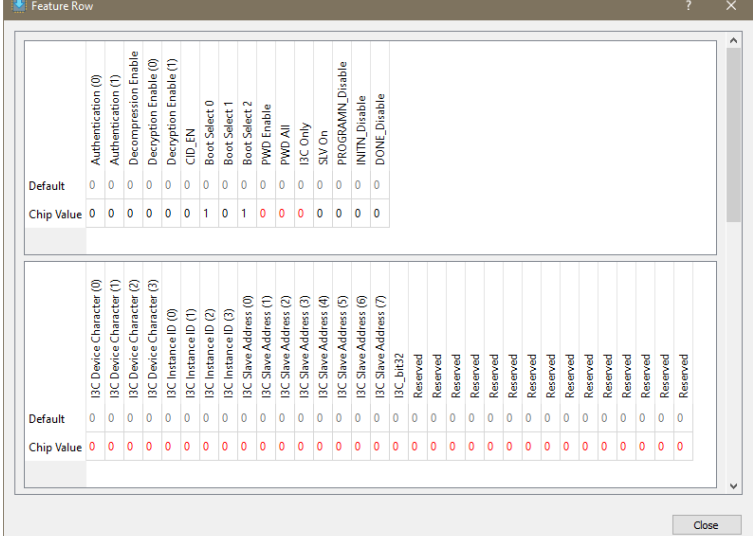

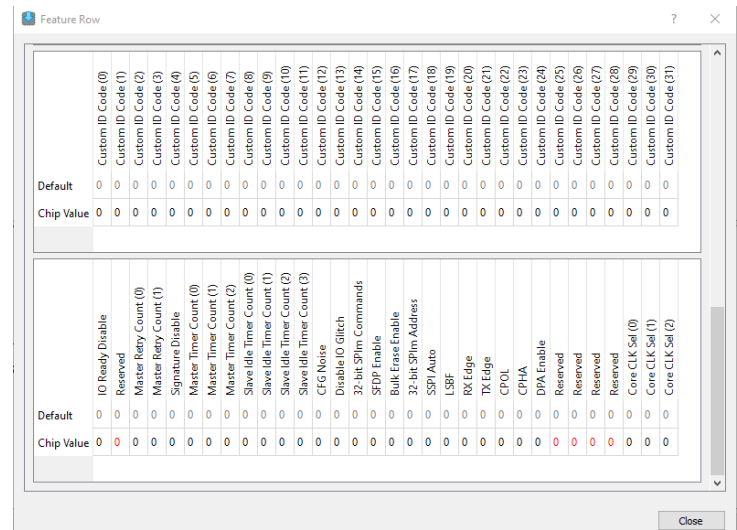

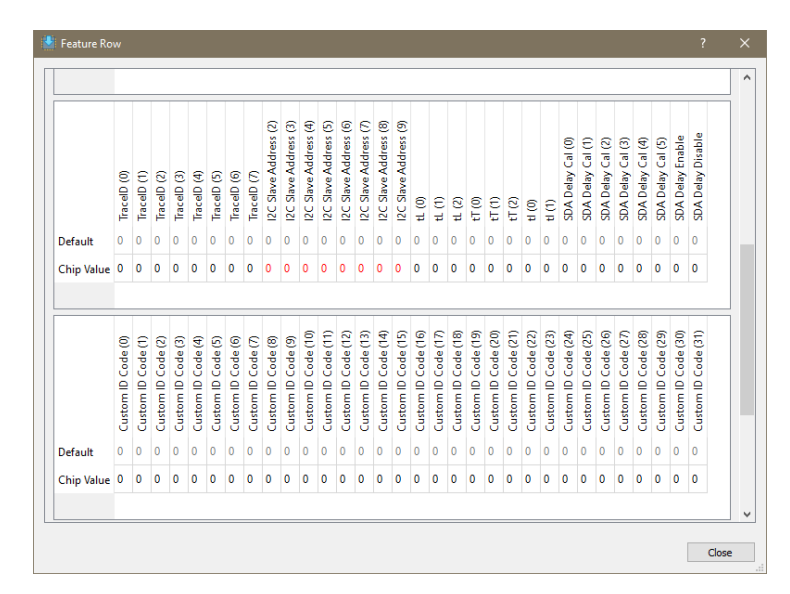

#### <span id="page-18-0"></span>**Figure 2.15. CrossLink-NX Feature-Row Bits**

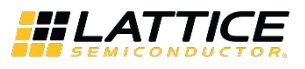

#### **Q: Is OTP the only way to force the PROGRAMN, INITN, and DONE ports to be disabled so that they can be used as standard I/O?**

**A:** Yes, the only way to use the PROGRAMN, INITN, and DONE ports as GPIO is to program the OTP feature row.

### **Q: The PROGRAMN pin is not working correctly as GPIO (applicable to INITN and DONE) when user sets the PROGRAMN\_PORT to DISABLE in the Global Settings of the Device Constraint Editor and load the design to the Crosslink-NX board.**

**A:** The SW setting on the PROGRAMN\_PORT=Disable is only to allows user to assign the GPIO to the PROGRAMN pin in the Radiant SW flow, it does not automatically set the Feature Row PROGRAMN\_DISABLE (Radiant Programmer) bit accordingly. It is needed to modify the feature row value separately.

### **Q: User wants to program the device through SSPI and it is not possible if the PROGRAMN is already disabled in the feature row.**

**A:** For the slave configuration port programing after the PRGRAMN pin is disabled, it should be good but there some things the user needs to be aware of:

- If only PROGRAMN pin is disabled, but the INITN pin is not disabled, user could drive the INITN pin (Open Drain output) low to hold off the bitstream booting, then activate the Slave configuration port to perform the programming.
- If both PROGRAMN pin and INITN pin are disabled, there are two possible scenarios:
	- There are no valid bitstream to boot (for example a brand new board). The user have to wait a little longer  $((\text{turn} + \text{preample count time})$  for single boot setup, or  $(\text{turn} + 2 \times \text{preample count time})$  for dual boot setup), then activate the slave configuration port to perform the programming. After the booting sequence finished and the booting failed, the device goes to unprogrammed state. Then the slave configuration port could be activated the same way as holding PORGRAMN pin.
	- If the board been successfully programmed before, the device boots from the bitstream since both PROGRAMN pin and INITN pin are disabled. Then the user have to persist the target slave configuration port in the design (bitstream), so user could access the slave configuration port in user function mode to perform the device programming.

#### **Q: DONE/INITN/PROGRAMN ports are not disabled even it was disabled on constraint.**

**A:** Update the registers for these ports go to the Feature rows programming (using the Radiant Programmer) then update and read feature row. Change the register values for DONE/INITN/PROGRAMN ports disable from *0* to *1*.

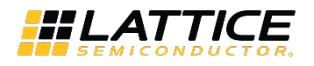

## <span id="page-20-0"></span>**3. Boot Process**

<span id="page-20-1"></span>This section provides an overview on a series of events from device power on up to entering user mode.

### **3.1. Terminologies**

### <span id="page-20-2"></span>**3.1.1. Master Port Configuration Process and Flow**

Prior to becoming operational, the FPGA goes through a sequence of states including initialization, configuration, and wake-up.

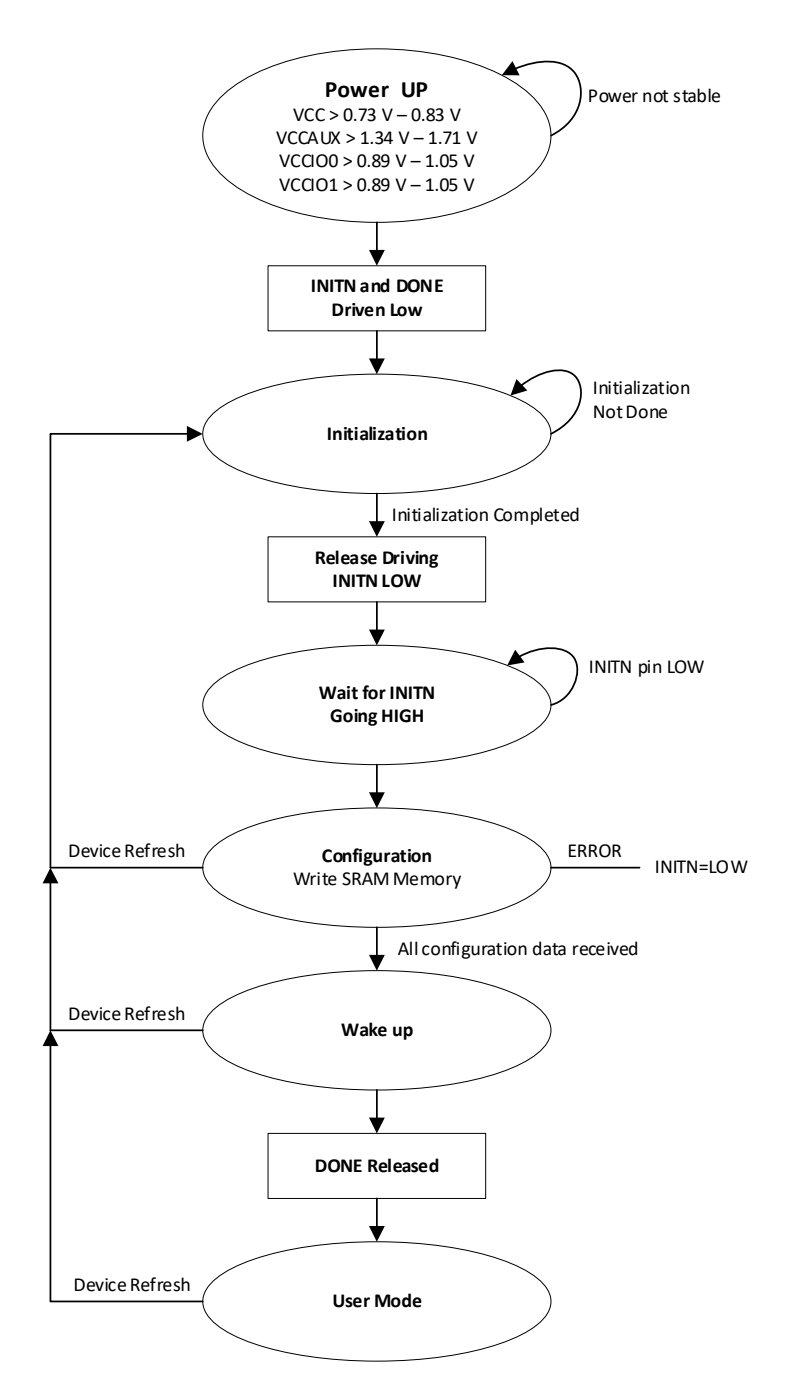

<span id="page-20-3"></span>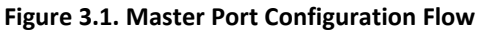

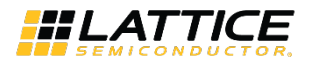

### <span id="page-21-0"></span>**3.1.2. Power-Up Sequence**

For the Nexus device to operate, power must be applied to the device. During a short period of time, as the voltages applied to the system rise, the FPGA stays in an indeterminate state.

As power continues to ramp, a Power-On-Reset (POR) circuit inside the FPGA becomes active. The POR circuit, once active, makes sure the external I/O pins are in a high-impedance state. It also monitors the Vcc, Vccaux, Vccioo, and Vccio1 input rails. The POR circuit waits for the following conditions:

- $V_{CC}$  > 0.73 V 0.83 V
- $V_{CCAUX} > 1.34 V 1.71 V$
- $V_{CCIO0}$  > 0.89 V 1.05 V
- $V_{CCIO1}$  > 0.89 V 1.05 V

Power-On-Reset (POR) puts the Nexus device into a reset state. There is no power up sequence required for the Nexus device.

#### <span id="page-21-3"></span>**Table 3.1. Power-On Reset**

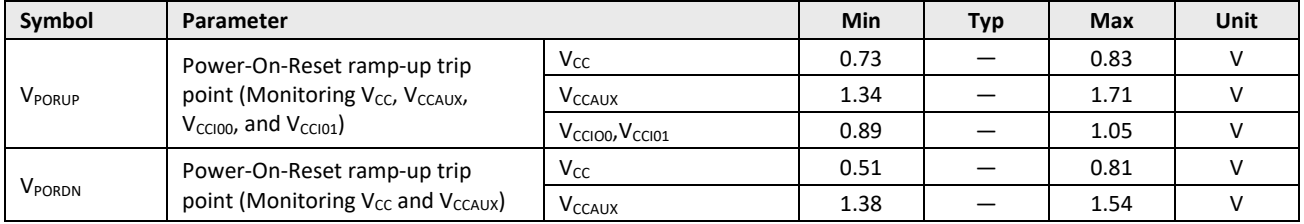

When these conditions are met the POR circuit releases an internal reset strobe, allowing the device to begin its initialization process. The Nexus device asserts INITN active low, and drives DONE low. When INITN and DONE are asserted low, the device moves to the initialization state, as shown in [Figure 3.2.](#page-21-2)

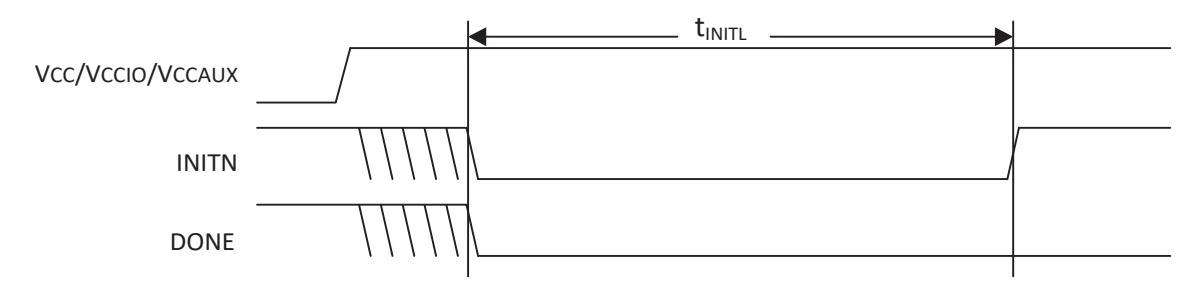

**Figure 3.2. Configuration from Power-On-Reset Timing**

### <span id="page-21-2"></span><span id="page-21-1"></span>**3.1.3. Initialization**

The Nexus device enters the memory initialization phase immediately after the Power On Reset circuit drives the INITN and DONE status pins low. The purpose of the initialization state is to clear all the SRAM memory inside the FPGA.

The FPGA remains in the initialization state until all the following conditions are met:

- The tINITL time period has elapsed
- The PROGRAMN pin is deasserted
- The INITN pin is no longer asserted low by an external master

The dedicated INITN pin provides two functions during the initialization phase. The first is to indicate the FPGA is currently clearing its configuration SRAM. The second is to act as an input preventing the transition from the initialization state to the configuration state.

During the t<sub>INITL</sub> time period the FPGA is clearing the configuration SRAM. When the Nexus device is part of a chain of devices each device has different t<sub>INITL</sub> initialization time. The FPGA with the slowest t<sub>INITL</sub> parameter can prevent other devices in the chain from starting to configure. Premature release of the INITN in a multi-device chain may cause configuration of one or more chained devices to fail to configure intermittently.

The active-low, open-drain initialization signal INITN must be pulled high by an external resistor when initialization is complete. To synchronize the configuration of multiple FPGAs, one or more INITN pins should be wire-ANDed. If one or more FPGAs or an external device holds INITN low, the FPGA remains in the initialization state.

The GPIO of the device at power-up defaults to tri-stated outputs with active weak input pull-downs. After configuration, all GPIO included in the user design wake up in the user-defined condition. GPIO not defined in the user design remain output tri-stated and the input with a weak pull-down enabled. This default avoids inadvertent effects of the inputs rising while powering up. In some cases, this can cause a problem if other connected devices on the board reset or trigger from an active high signal.

Before/during configuration, the dedicated JTAG\_EN pin has pull-down, and dual-purpose sysCONFIG I/O with pull-up, which are excluded from the GPIO default setting.

### <span id="page-22-0"></span>**3.1.4. Configuration**

The releasing HIGH on the INITN pin causes the FPGA to enter the configuration state. The FPGA can accept the configuration bitstream created by the Lattice Radiant Software.

Following power-up, the Nexus device begins the external SPI flash boot process with the Signature Verification phase. The Nexus device attempts a signature read-back in a finite loop until the expected result is received or the loop count is exceeded. A correct signature read allows the Nexus device to proceed to the Preamble Verification phase immediately. Opposed to waiting for a fixed power-ramp timer to expire, this process allows for the fastest possible boot times.

The Signature Verification process verifies either the Lattice Specified LSCC signature or JEDEC Standard SFDP, depending on the value of Control Register 1, Bit 15 (CR1 [15]). If CR1 [15] is *0* (default), the Nexus device reads the boot bitstream image from the base boot address and check for the LSCC signature (0x4C534343) using SPI flash command code 8'H03. If CR1 [15] is *1*, the Nexus device performs a SFDP read (SPI flash command code 8'H5A) and checking for SFDP code (0x50444653) contained in SFPD compliant SPI flash devices. The Nexus device retries the SFDP/LSCC signature read until three consecutive matches are found. When successful, the Nexus device sets the internal Signature Successful Flag and proceeds to the Preamble Verification step. If the loop timer expires (600,000 SPI clock cycles, or about 150 ms) the device proceeds to the Preamble Verifications step without setting the Signature Successful Flag. When the internal Signature Successful Flag is set, the Signature Verification phase is bypassed for subsequent warm-boot events (for example, the PROGRAMN pin toggle or REFRESH command).

For proper bitstream data alignment, the bitstream Preamble must be detected once. If the preamble does not come before the preamble timer (counting for 600,000 SPI clock cycles) expires, a boot failure is declared, and the boot process aborts.

Once the preamble is detected, the Nexus device continues fetching data from non-volatile memory to configure the FPGA SRAM memory. The Nexus device does not leave the Configuration state if there is no valid configuration data.

INITN is used to indicate an error exists in the configuration data. When INITN is high, configuration is proceeding without issue. If INITN is asserted low, an error has occurred and the FPGA does not operate.

### <span id="page-22-1"></span>**3.1.5. Wake Up**

Wake-up is the transition from configuration mode to user mode. The Nexus device's fixed four-phase wake-up sequence starts when the device has correctly received all of its configuration data. User can arrange the order of these four phases to meet specific implementation requirements. When all configuration data is received, the FPGA asserts an internal DONE status bit. The assertion of the internal DONE causes a Wake Up state machine to run that sequences four controls. The four control strobes are:

- Global Set/Reset (GSRN)
- Global Write Enable (GWE)
- Global Output Enable (GOE)
- External DONE

© 2023 Lattice Semiconductor Corp. All Lattice trademarks, registered trademarks, patents, and disclaimers are as listed a[t www.latticesemi.com/legal.](http://www.latticesemi.com/legal) 

All other brand or product names are trademarks or registered trademarks of their respective holders. The specifications and information herein are subject to change without notice.

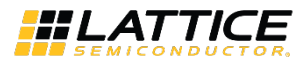

One phase of the Wake-Up process is for the FPGA to release the Global Output Enable. When it is asserted, permits the FPGA's I/O to exit a high-impedance state and take on the programmed output function. The FPGA inputs are always active. The input signals are prevented from performing any action on the FPGA flip-flops by the assertion of the Global Set/Reset (GSRN).

Other phases of the Wake-Up process release the Global Set/Reset and the Global Write Enable controls.

The Global Set/Reset is an internal strobe that, when asserted, causes all I/O flip-flops, Look Up Table (LUT) flip-flops, distributed RAM output flip-flops, and Embedded Block RAM output flip-flops that have the GSR enabled attribute to be set/cleared per the hardware description language definition.

The Global Write Enable is a control that overrides the write enable strobe for all RAM logic inside the FPGA. As mentioned previously, the inputs on the FPGA are always active. Keeping GWE deasserted prevents accidental corruption of the instantiated RAM resources inside the FPGA.

Another phase of the Wake-Up process asserts the external DONE pin. The external DONE is a bi-directional, opendrain I/O only when it is enabled. An external agent that holds the external DONE pin low prevents the wake-up process of the FPGA from proceeding. Only after the external DONE, if enabled, is active high does the final wake-up phase complete. Wake-Up completes uninterrupted when the external DONE pin is not enabled.

<span id="page-23-0"></span>Once the final wake-up phase is complete, the FPGA enters user mode.

### **3.1.6. Early I/O Release**

The Nexus device supports an Early I/O Release feature, which allows the I/O that reside in the I/O Banks on the left and right of the device (I/O Bank 1, I/O Bank 2, I/O Bank 6, and I/O Bank 7), to assume user-defined drive states at the beginning of bistream processing. The Early I/O Release feature releases the I/O after processing the I/O configuration for the left and right banks, which is located near the head of the bitstream data. Once data is programmed in the left/right Memory Interface Block (MIB) the I/O is released to a predefined state. This feature is enabled by setting the EARLY\_IO\_RELEASE preferences to ON in the Lattice Radiant Device Constraint Editor.

In addition, Early I/O Release requires user to instantiate an output buffer register with an asynchronous set or reset function, to indicate the desired drive 1 or drive 0 behavior, respectively, during the Early Release period. Unregistered outputs in Early-Release banks drive High-Z until full device configuration is complete. Be aware that some of the I/O in Bank 1, including the dual-purpose sysCONFIG I/O, cannot be utilized as Early Released I/O. Also, if the ECDSA bitstream authentication is enable for the Nexus device, the Early I/O Release feature is not supported.

### <span id="page-23-1"></span>**3.1.7. User Mode**

The Nexus device enters user mode immediately following the Wake-Up sequence has completed. User Mode is the point in time when the Nexus device begins performing the logic operations the user designed. The device remains in this state until one of three events occurs:

- The PROGRAMN input pin is asserted
- A REFRESH command is received through one of the configuration ports
- <span id="page-23-2"></span>• Power is cycled or power supply levels drop below the specified trigger levels

### **3.1.8. Clearing the Configuration Memory and Re-Initialization**

The current user mode configuration of the Nexus device remains in operation until they are actively cleared, or power is lost. Several methods are available to clear the internal configuration memory of the Nexus device. The first is to remove power and reapply power. Another method is to toggle the PROGRAMN pin. Lastly, user can reinitialize the memory through a Refresh command. Any active configuration port can be used to send a Refresh command.

Invoking one of these methods causes the Nexus device to drive INITN and DONE low. The Nexus device enters the initialization state as described earlier.

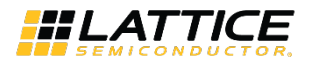

### <span id="page-24-0"></span>**3.1.9. Reconfiguration Priority**

There are many sources that can initiate a reconfiguration while a configuration is already in process. When initiating a reconfiguration, the sources are prioritized depending on which of them initiated the original configuration. Note that if an interruption occurs, the reconfiguration occurs without informing the original configuration source that the configuration did not complete. JTAG always has the highest priority and any JTAG initiated configuration event causes a reconfiguration to occur. Toggling the PROGRAMN pin has the next highest priority. It interrupts any current configuration other than a JTAG configuration.

### <span id="page-24-1"></span>**3.1.10. Dual Boot**

<span id="page-24-2"></span>Switches to load from the second known good (Golden) pattern when the first pattern becomes corrupted.

### **3.1.11. Ping-Pong Boot**

Switches between two bitstream patterns based on the user's choice. If the system fails to boot from one of the bitstreams, it automatically boots from the second bitstream.

### <span id="page-24-3"></span>**3.1.12. Multi-Boot**

Allows the system to dynamically switch between two to five bitstream patterns while still being protected with a Golden (sixth) pattern.

### <span id="page-24-4"></span>**3.1.13. MASTER\_SPI\_PORT**

The MASTER\_SPI\_PORT allows user to preserve the Master SPI configuration port after the Nexus device enters user mode. There are four states to which the MASTER\_SPI\_PORT preference can be set:

- DISABLE This setting disconnects the Master SPI port pins from the configuration logic. The Master SPI pins (MCLK, MCSN, MOSI/MD0, MISO/MD1, MD2 and MD3) could be general purpose user I/O.
- SERIAL This setting preserves the SPI port I/O (MCLK, MCSN, MOSI/MD0, MISO/MD1) in serial mode when the Nexus device is in user mode. The preference also prevents user from over-assigning I/O to those pins.
- DUAL This setting preserves the SPI port I/O (MCLK, MCSN, MOSI/MD0, MISO/MD1) in dual mode when the Nexus device is in user mode. The preference also prevents user from over-assigning I/O to those pins.
- QUAD This setting preserves the SPI port I/O (MCLK, MCSN, MOSI/MD0, MISO/MD1, MD2 and MD3) in quad mode when the Nexus device is in user mode. The preference also prevents user from over-assigning I/O to those pins.

<span id="page-24-5"></span>The default setting for this preference is DISABLE.

### **3.1.14. BOOTMODE**

The BOOTMODE preference allows user to select the booting mode at power up (POR), PROGRAMN pin toggle or REFRESH command execution.

- DUAL Perform the dual boot for booting event. In case the primary booting image (bitstream) is failed, the secondary (Golden) booting image is automatically invoked to boot up the device.
- SINGLE Perform the single boot only. If failed, device go to unprogrammed mode directly.
- NONE No Master SPI booting at POR, PROGRAMN pin toggle or REFRESH command execution, wait for Slave Configuration Port to configure the device.

The default BOOTMODE selection is DUAL mode.

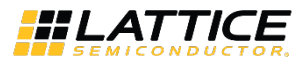

### <span id="page-25-0"></span>**3.2. Frequently Asked Questions**

#### **Q: What settings are needed to run dual boot on FPGA?**

**A:** The user should make sure that the Boot Select[2:0] bits are set to 101. It is not required to ENABLE the MASTER\_SPI\_PORT in the Radiant Software Global Settings. The default value for the Boot Select bits is 101. The user can access (R/W) the Boot Select bits using Radiant Programmer via Feature Rows Programming Operation.

**Note: All the feature row bits are OTP. The user should not modify any bit without knowing the consequences.**

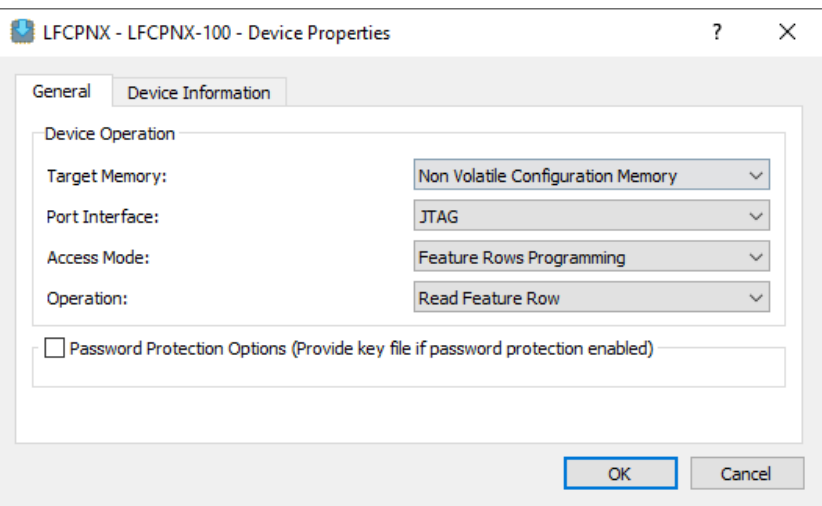

**Figure 3.3. Feature Rows Programming Operation**

<span id="page-25-1"></span>

|                   | Authentication (0) | Authentication (1) | Decompression Enable | Decryption Enable (0) | Decryption Enable (1) | 叾<br>응             | Boot Select 0      | Boot Select 1      | Boot Select 2      | PWD Enable         | <b>IM OWD</b>       | I3C Only            | SLV On              | PROGRAMN_Disable    | <b>NITN_Disable</b> | DONE_Disable        |                     |                     |                     |                     |                     |                     |                     |                     |                     |                     |                     |                     |                     |                     |                     |                     |  |
|-------------------|--------------------|--------------------|----------------------|-----------------------|-----------------------|--------------------|--------------------|--------------------|--------------------|--------------------|---------------------|---------------------|---------------------|---------------------|---------------------|---------------------|---------------------|---------------------|---------------------|---------------------|---------------------|---------------------|---------------------|---------------------|---------------------|---------------------|---------------------|---------------------|---------------------|---------------------|---------------------|---------------------|--|
| Default           | 0                  | $\mathbf{0}$       | $\Omega$             | 0                     | $\mathbf{0}$          | $\circ$            | $\Omega$           | 0                  | 0                  | 0                  | $\mathbf 0$         | 0                   | $\Omega$            | 0                   | $\Omega$            | $\Omega$            |                     |                     |                     |                     |                     |                     |                     |                     |                     |                     |                     |                     |                     |                     |                     |                     |  |
| <b>Chip Value</b> | 0                  | ю.                 | $\mathbf 0$          | 0                     | 0                     | 0                  |                    | 0                  | 1                  | 0                  | 0                   | 0                   | 0                   | 0                   | 0                   | 0                   |                     |                     |                     |                     |                     |                     |                     |                     |                     |                     |                     |                     |                     |                     |                     |                     |  |
|                   |                    |                    |                      |                       |                       |                    |                    |                    |                    |                    |                     |                     |                     |                     |                     |                     |                     |                     |                     |                     |                     |                     |                     |                     |                     |                     |                     |                     |                     |                     |                     |                     |  |
|                   | Custom ID Code (0) | Custom ID Code (1) | Custom ID Code (2)   | Custom ID Code (3)    | Custom ID Code (4)    | Custom ID Code (5) | Custom ID Code (6) | Custom ID Code (7) | Custom ID Code (8) | Custom ID Code (9) | Custom ID Code (10) | Custom ID Code (11) | Custom ID Code (12) | Custom ID Code (13) | Custom ID Code (14) | Custom ID Code (15) | Custom ID Code (16) | Custom ID Code (17) | Custom ID Code (18) | Custom ID Code (19) | Custom ID Code (20) | Custom ID Code (21) | Custom ID Code (22) | Custom ID Code (23) | Custom ID Code (24) | Custom ID Code (25) | Custom ID Code (26) | Custom ID Code (27) | Custom ID Code (28) | Custom ID Code (29) | Custom ID Code (30) | Custom ID Code (31) |  |
| Default           | $\Omega$           | $\mathbf{0}$       | $\circ$              | 0                     | 0                     | $\circ$            | $\bf{0}$           | $\mathbf{0}$       | $\bf{0}$           | 0                  | $\bf{0}$            | 0                   | $\mathbf 0$         | 0                   | 0                   | 0                   | $\bf{0}$            | 0                   | 0                   | $\bf{0}$            | 0                   | $\bf{0}$            | 0                   | 0                   | 0                   | $\bf{0}$            | $\mathbf 0$         | 0                   | 0                   | $\Omega$            | $\circ$             | o                   |  |

#### <span id="page-25-2"></span>**Figure 3.4. Boot Select Bits**

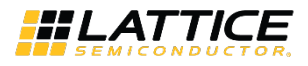

#### **Q: Is it possible to program a dual boot image, then a user-data image?**

**A:** Yes, it is possible. Assuming the user have already programmed the dual boot image, user can still program a user data image using the programmer. The EPV operation (erase, program, and verify) allows user to select a start address for the operation. The end address would be automatically calculated depending on the user data size.

Only the addresses from the start address to the end address would be affected by the EPV operation. So in this case, user must choose the address limits that does not affect the primary bitstream, golden bitstreams, and the jump instruction at the end of the Flash.

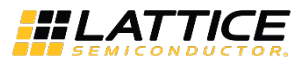

## <span id="page-27-0"></span>**4. Programming the Device**

<span id="page-27-1"></span>This section provides workaround on the commonly encountered issues when programming the device.

### **4.1. Terminologies**

### <span id="page-27-2"></span>**4.1.1. SRAM**

Static Random Access Memory (static RAM or SRAM) is a type of random-access memory, which is a volatile memory; data is lost when power is removed.

### <span id="page-27-3"></span>**4.1.2. SPI Flash**

SPI Flash is a type of flash memory interfaced with SPI (Serial Peripheral Interface). Flash memory is non-volatile (NVM), it means that the device can retain data without requiring a constant power supply, allowing devices to store information even when powered off.

### <span id="page-27-4"></span>**4.1.3. TCK (JTAG)**

<span id="page-27-5"></span>Test Clock is a type of signal that synchronizes the internal state machine operations.

### **4.1.4. FTDI (Chip)**

FTDI is a type of chip made by Future Technologies Devices International. They specialize in chips that connect directly to USB, then offer a different interface that is more convenient for simple hardware to connect to.

### <span id="page-27-6"></span>**4.1.5. Bitstream**

The FPGA bitstream is a file that contains the programming information for an FPGA such as configuration, usercode, and others.

### <span id="page-27-7"></span>**4.1.6. JTAG\_PORT**

The JTAG\_PORT allows user to preserve the JTAG configuration port after the Nexus device enters user mode. There are two states to which JTAG\_PORT preference can be set:

- ENABLE This setting preserves the JTAG port pins (TCK, TMS, TDI, and TDO) when the Nexus device is in user mode. The preference also prevents user from over-assigning I/O to those pins.
- DISABLE This setting disconnects the JTAG port pins (TCK, TMS, TDI, and TDO) from the configuration logic. It allows those ports pins to be general purpose I/O, if they are not persisted for Slave SPI port as well.

The default setting for this preference is DISABLE. (Radiant 3.0 =DISABLED, Radiant 3.1 = ENABLED).

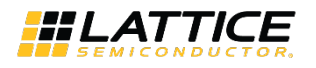

### <span id="page-28-0"></span>**4.1.7. MASTER\_SPI\_PORT**

The MASTER\_SPI\_PORT allows user to preserve the Master SPI configuration port after the Nexus device enters user mode. There are four states to which the MASTER\_SPI\_PORT preference can be set:

- DISABLE This setting disconnects the Master SPI port pins from the configuration logic. The Master SPI pins (MCLK, MCSN, MOSI/MD0, MISO/MD1, MD2 and MD3) could be general purpose user I/O.
- SERIAL This setting preserves the SPI port I/O (MCLK, MCSN, MOSI/MD0, MISO/MD1) in serial mode when the Nexus device is in user mode. The preference also prevents user from over-assigning I/O to those pins.
- DUAL This setting preserves the SPI port I/O (MCLK, MCSN, MOSI/MD0, MISO/MD1) in dual mode when the Nexus device is in user mode. The preference also prevents user from over-assigning I/O to those pins.
- QUAD This setting preserves the SPI port I/O (MCLK, MCSN, MOSI/MD0, MISO/MD1, MD2 and MD3) in quad mode when the Nexus device is in user mode. The preference also prevents user from over-assigning I/O to those pins.

<span id="page-28-1"></span>The default setting for this preference is DISABLE.

### **4.2. Frequently Asked Questions**

### **Q: How to solve SRAM programming issue (for example: Erase, Program and Verify) when user is using Radiant 3.0?**

**A:** Radiant 3.0 sysCONFIG has default setting for the JTAG\_PORT as DISABLED. This can lead to JTAG access issue on the device after loading the generated bitstream. For example, SRAM verify and even erase afterwards (if the previous bitstream using JTAG PORT= disabled).

Possible affected boards are CrossLink™-NX VIP Sensor Input board, CrossLink-NX Evaluation board, CrossLink-NX PCIe Bridge Board, and others.

There are two ways user can perform to solve this issue:

- Remove the bitstream (with JTAG\_PORT = Disable) into the SPI Flash memory. To perform this procedure:
	- a. Connect to the external SPI flash (for example, MX25L12833F) through the external programmer, and then erase all Flash content.

**Note:** If HW-USBN-2B is not available, HW-USBN-2A can be also used.

| <b>Parallel Config</b><br>Header (J6) | <b>Lattice</b><br><b>Programming Cable</b><br>(HW-USBN-2B) | HW-USBN-<br>2B Cable |
|---------------------------------------|------------------------------------------------------------|----------------------|
| <b>MOSI</b>                           | <b>TDI/SI</b>                                              |                      |
| <b>MISO</b>                           | TDO/SO                                                     |                      |
| <b>VCCIO0</b>                         | <b>VCC</b>                                                 | 1110                 |
| <b>GND</b>                            | <b>GND</b>                                                 | J6 header            |
| <b>SPI MCLK</b>                       | <b>TCK</b>                                                 |                      |
| <b>FLASH CS</b>                       | <b>ISPEN/PROG</b>                                          | <b>Board supply</b>  |

**Figure 4.1. USBN-2B Hardware Connection to SPI Flash**

<span id="page-28-2"></span>b. Set-up the programmer based on the SPI Serial Flash vendor, device name, and operation which is **Erase All**.

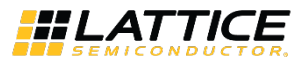

| Radiant Programmer - impl1.xcf * |                       |                                 |           |           |                                                                                                    |        |                   |                                    | $ 0 \times$                       |
|----------------------------------|-----------------------|---------------------------------|-----------|-----------|----------------------------------------------------------------------------------------------------|--------|-------------------|------------------------------------|-----------------------------------|
| File Edit View Run Tools Help    |                       |                                 |           |           |                                                                                                    |        |                   |                                    |                                   |
|                                  | <b>PPER 888885845</b> |                                 |           |           |                                                                                                    |        |                   |                                    |                                   |
| Enable<br>Status                 | Device Vendor         | <b>Device Family</b><br>Device  |           | Operation | <b>File Name</b><br>File Date/Time                                                                            |        | Checksum USERCODE | Cable Setup                        | B X                               |
| 1<br>DONE                        | Macronix              | SPI Serial Flash<br>MX25L12833F | Erase All |           | /Users/wbasbas/Documents/Wendel/6_AE_Cases/Crosslink-NX/C160700-111821_VIP_Sensor_board/<br>01/26/22 07:51:55 | 0xC366 |                   | Cable Settings                     |                                   |
|                                  |                       |                                 |           |           |                                                                                                    |        |                   |                                    | Detect Cable                      |
|                                  |                       |                                 |           |           |                                                                                                    |        |                   | Cable:                             | HW-USBN-28 (FTDI) V               |
|                                  |                       |                                 |           |           |                                                                                                    |        |                   | Port:                              | FTUSB-0                           |
|                                  |                       |                                 |           |           |                                                                                                    |        |                   | Custom port:                       |                                   |
|                                  |                       |                                 |           |           |                                                                                                    |        |                   | Programming Speed Settings         |                                   |
|                                  |                       |                                 |           |           |                                                                                                    |        |                   | O Use default Clock Divider        |                                   |
|                                  |                       |                                 |           |           |                                                                                                    |        |                   | · Use custom Clock Divider         |                                   |
|                                  |                       |                                 |           |           |                                                                                                    |        |                   |                                    | TCK Divider Setting (0-30x): 10 0 |
|                                  |                       |                                 |           |           |                                                                                                    |        |                   |                                    |                                   |
|                                  |                       |                                 |           |           |                                                                                                    |        |                   | I/O Settings                       |                                   |
|                                  |                       |                                 |           |           |                                                                                                    |        |                   | O Use default I/O settings         |                                   |
|                                  |                       |                                 |           |           |                                                                                                    |        |                   | $\bigcirc$ Use custom I/O settings |                                   |
|                                  |                       |                                 |           |           |                                                                                                    |        |                   | INITIN pin connected               |                                   |
|                                  |                       |                                 |           |           |                                                                                                    |        |                   |                                    |                                   |

**Figure 4.2. SPI Flash Erase All Operation**

- c. Perform *Erase All* on the SPI Flash Memory.
- <span id="page-29-0"></span>• Accessing the SRAM

After removing bitstream from the SPI Flash with disabled JTAG\_PORT, user can now perform SRAM Erase, Program and Verify.

To perform this procedure:

a. Remove the external programmer into the SPI Flash memory then connect the FPGA JTAG to the built-in FTDI or by using an external FTDI programmer.

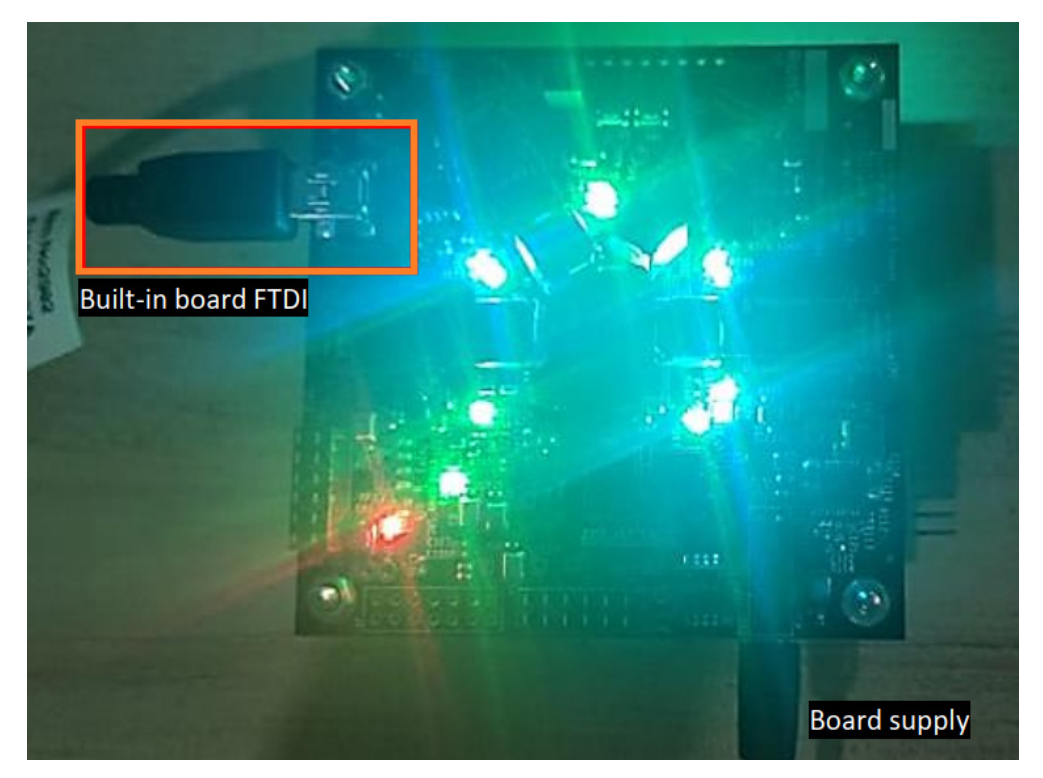

**Figure 4.3. On-Board FTDI USB Port**

- <span id="page-29-1"></span>b. Perform JTAG scan to read the device and the board.
- c. Set the desired SRAM operation and click **Program Device**.

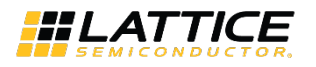

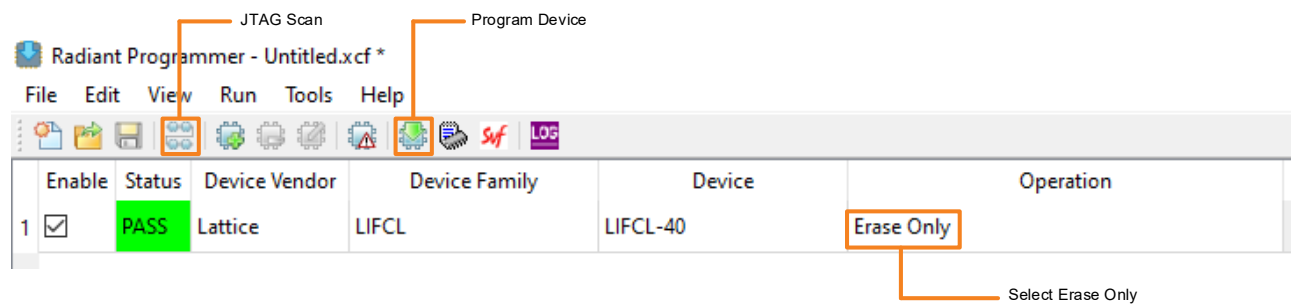

**Figure 4.4. SRAM Erase Only Operation**

<span id="page-30-0"></span>d. If the new bitstream is loaded to the SPI flash, ensure that the JTAG\_PORT is enabled this time. This can be set under **Device Constraint Editor**.

| o –<br><b>Device Constraint Editor</b> | $\times$       |
|----------------------------------------|----------------|
| 7<br>Name                              | Value          |
| Junction Temperature(T)(C)             | 85             |
| Voltage (V)                            | 0.95           |
| ▼ SysConfig                            |                |
| SLAVE_SPI_PORT                         | <b>DISABLE</b> |
| MASTER_SPI_PORT                        | <b>DISABLE</b> |
| SLAVE_I2C_PORT                         | <b>DISABLE</b> |
| SLAVE_I3C_PORT                         | <b>DISABLE</b> |
| <b>JTAG_PORT</b>                       | <b>ENABLE</b>  |
| DONE_PORT                              | <b>DISABLE</b> |
| <b>INITN_PORT</b>                      | <b>DISABLE</b> |
| PROGRAMN_PORT                          | <b>DISABLE</b> |
|                                        |                |

**Figure 4.5. JTAG\_PORT Persistence**

#### <span id="page-30-1"></span>**Q: How to solve Crosslink-NX evaluation board's FTDI chip not detected in Radiant Programmer and Device Manager?**

**A:** Check the JP1 jumper setting of the Crosslink-NX evaluation board if it is 3.3 V when open since it is connected to 3.3 V through a 2.2 kΩ resistor. An active FTDI should have open connection. When it is shorted to ground, the FTDI is at reset state. JP1 jumper should be left open for it to remain operational as shown in [Figure 4.6.](#page-31-0)

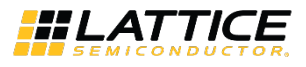

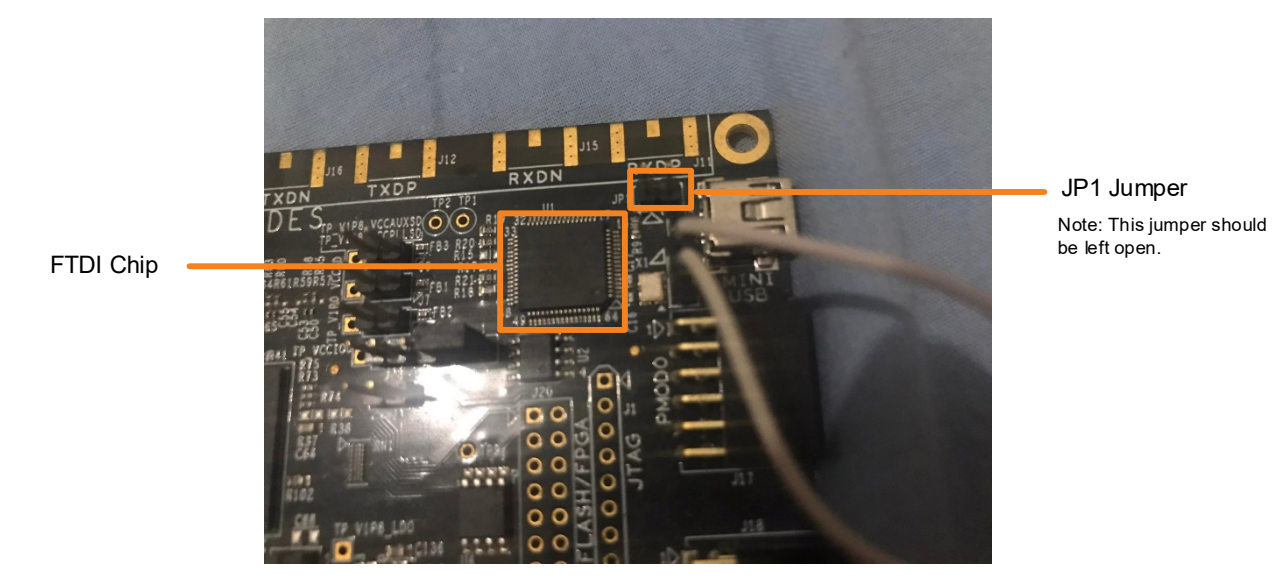

**Figure 4.6. JP1 Header**

### <span id="page-31-0"></span>**Q: How to program external SPI flash through the SSPI2SPI port?**

**A:** In the SSPI2SPI schematic as shown below, this indicates that the CrossLink-NX device is acting as a bridge to programming SPI Flash. To program the SPI directly, user can switch the Device Family to *SPI Serial Flash* and choose the SPI device.

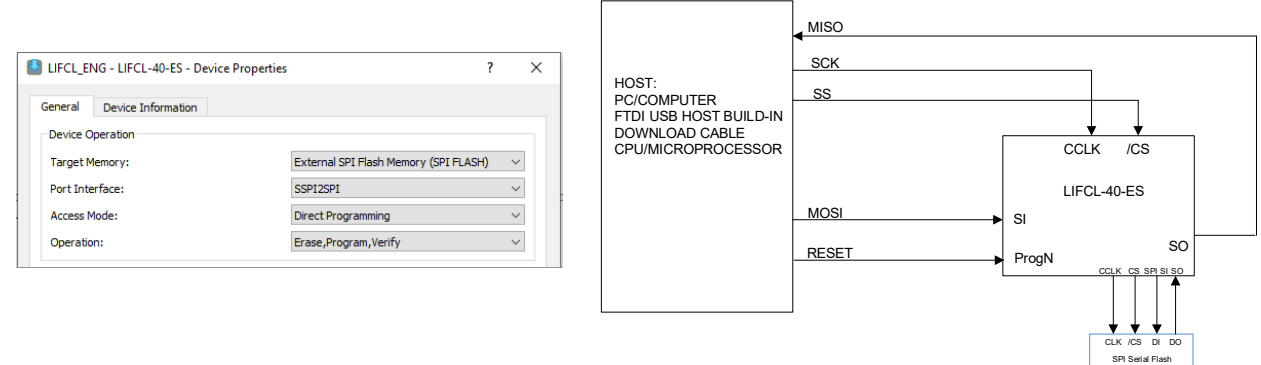

**Figure 4.7. SPI Flash Programming through FPGA SSPI Port**

<span id="page-31-1"></span>**Q:** If the FPGA is not programmed, user can program the FPGA or the SPI flash without any problem. Once the FPGA is programmed, user can no longer download another image or program the flash.

**A:** This happens when user configures the SRAM with a bitstream with the MASTER\_SPI\_PORT set to DISABLED on the Device Constraints Editor. User needs to set MASTER\_SPI\_PORT and JTAG\_PORT to ENABLED to make sure the JTAG-to-SSPI bridge remains functional. Thus, allowing user to download another image into the SPI Flash.

### **Q: CPOL of "Program Control NV Register 1" from "0" to "1". After that, even if the user changes the CPOL from "1" to "0", it remains "1" and does not change.**

**A:** OTP bits cannot be changed once they are programmed.

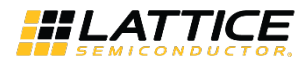

### **Q: Programmed the SPI Flash with a bitstream with JTAG\_PORT = DISABLED and MASTER\_SPI\_PORT = DISABLED causing the FPGA to be no longer configurable.**

**A:** Provided that user did not set the PROGRAMN\_DISABLE (Radiant Programmer) bit on the feature row, user can still perform hardware mode erase by performing the following steps:

- 1. If user has a PROGRAMN pin connected to a pushbutton (pb) switch, hold the PROGRAMN button to pull it ground.
- 2. Using JTAG, run an **Erase Only** operation on the SRAM using the programmer while pressing on the PROGRAMN pb switch.
- 3. Release the PROGRAMN once user can see the DONE pin asserting or if user has an LED connected to DONE release PROGRAMN once user can see the DONE pin LED turning on.

### **Q: User wants to program the configuration data from Host IC to SPI Flash though FPGA. Should the user write bitstream data from the address 0x00000000 in order from the first byte?**

**A:** Yes, because the bitstream is transferred starting with the first byte of the data file then, starting with the MSB of the byte.

### **Q: User needs to use the JTAG interface pins for dedicated debugging purposes and use SPI programming after power-up but the JTAG and SSPI are sharing the same pins.**

**A:** As stated in the Certus™-NX SPI Connections table in th[e Certus-NX Versa Evaluation Board](https://www.latticesemi.com/view_document?document_id=53254) (FPGA-EB-02032), user can use those pins for SSPI Configuration since the Certus-NX Versa Evaluation Board can support both Master SPI (MSPI) and Slave SPI (SSPI) modes for Certus-NX configuration. With that, user can use the JTAG interface dedicated only for JTAG.

#### **Q: Does Lattice programming software and driver support FT4232HQ?**

**A:** No current support for FT4232 and none planned for the foreseeable future.

#### **Q: User programmed the SPI flash chip on the Evaluation board once and cannot do it again.**

**A:** The probable reason user cannot reprogram the SPI Flash after one programming is that the configuration bitstream the user used on the design does not use the persistence of the MSPI pins, turning those pins into GPIO upon entering user mode.

To resolve this, user may erase the SRAM first (*SRAM Programming > Erase Only*) and then reprogram the SPI Flash. Do not power cycle in between.

To prevent this from happening again, user may set the persistence of the Master SPI port on the design using the *Device Constraint Editor*.

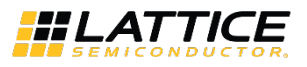

| <b>Reports</b><br>Start Page<br>$\times$<br>$\times$   | Device Constraint Editor * | $\times$         |  |
|--------------------------------------------------------|----------------------------|------------------|--|
| ⊞<br>$\langle \cdot \rangle$<br>$Q - Find Text$        | Name                       | Value            |  |
| Ports<br>$\mathbb{H}$                                  | Junction Temperature(T)(C) | 85               |  |
| <b>Instances</b><br>$-\bar{\mathbf{A}}$                | Voltage (V)                | 0.95             |  |
|                                                        | ▼ SysConfig                |                  |  |
| Þ.                                                     | SLAVE_SPI_PORT             | <b>DISABLE</b>   |  |
| 田                                                      | MASTER_SPI_PORT            | SERIAL           |  |
| Ξ                                                      | SLAVE_I2C_PORT             | <b>DISABLE</b>   |  |
| ÷.                                                     | SLAVE_I3C_PORT             | <b>DISABLE</b>   |  |
| $\overline{\underline{\text{pos}}}$                    | JTAG_PORT                  | <b>DISABLE</b>   |  |
| $\mathbf{M}$                                           | DONE_PORT                  | <b>DISABLE</b>   |  |
| F                                                      | INITN_PORT                 | <b>DISABLE</b>   |  |
| 圃                                                      | PROGRAMN_PORT              | <b>DISABLE</b>   |  |
| m                                                      | BACKGROUND_RECONFIG        | <b>OFF</b>       |  |
| П                                                      | DONE_EX                    | OFF              |  |
| O                                                      | DONE_OD                    | ON               |  |
|                                                        | MCCLK_FREQ                 | 3.5              |  |
|                                                        | <b>TRANSFR</b>             | OFF              |  |
|                                                        | CONFIG_IOSLEW              | <b>SLOW</b>      |  |
|                                                        | CONFIG_SECURE              | <b>OFF</b>       |  |
|                                                        | WAKE_UP                    | ENABLE_DONE_SYNC |  |
|                                                        | COMPRESS_CONFIG            | OFF              |  |
|                                                        | EARLY_IO_RELEASE           | OFF              |  |
|                                                        | <b>BOOTMODE</b>            | <b>DUAL</b>      |  |
|                                                        | CONFIGIO_VOLTAGE_BANK0     | NOT_SPECIFIED    |  |
|                                                        | CONFIGIO_VOLTAGE_BANK1     | NOT_SPECIFIED    |  |
| $\overline{\mathbf{T}}$ $\overline{\mathbf{r}}$ Filter | Dort Din Clobal            | <b>CCO</b>       |  |

**Figure 4.8. MSPI\_PORT Persistence**

#### <span id="page-33-0"></span>**Q: Is it possible to program the device without having the MISO signal connected?**

**A:** This is not recommended but it is possible. User needs to modify the programming flow such that only Class B, Class C, and Class D commands are used.

For SPI configuration flow, refer to [Figure 4.9.](#page-34-0)

- Skip step 2 and step 3 (READ ID), as well as step 7 (check Status Register).
- Since the DONE and BUSY bit are not checked using step 7, the user needs to allocate ample delay before going to the next step. User can check the status through the DONE bit if it is connected to the Master.

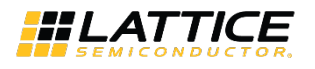

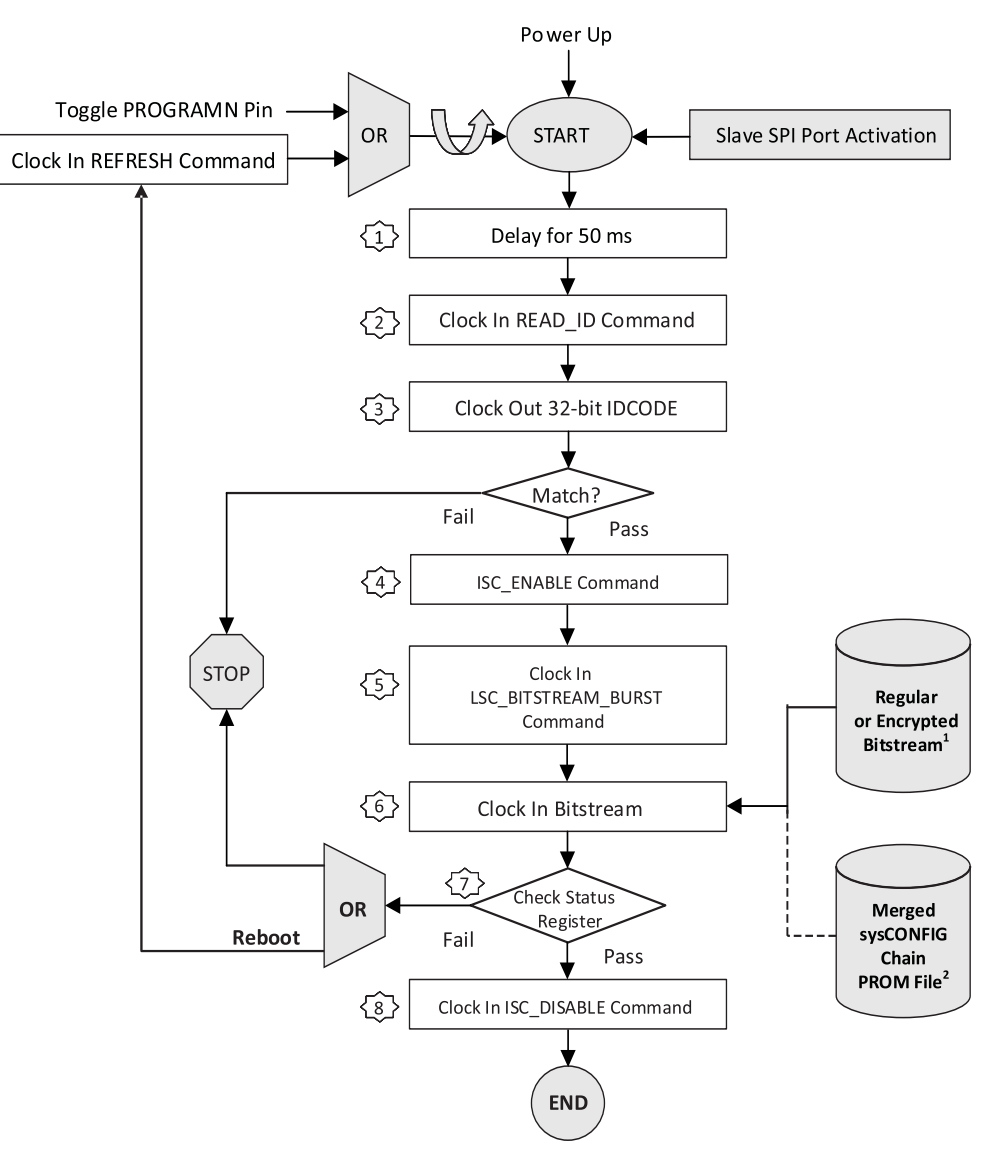

**Figure 4.9. Slave SPI Configuration Flow**

#### <span id="page-34-0"></span>**Q: Downloading the Programming [Cable User Guide \(FPGA-UG-02042\)](https://www.latticesemi.com/view_document?document_id=143) does not include any Nexus devices.**

**A:** The following connections/signals are required to establish a successful JTAG connection to CertusPro™-NX:

- TCK/SCLK (White)
- TMS (Purple)
- TDI/SI (Orange)
- TDO/SO (Brown)
- VCC (Red) This should be connected to VCCIO1 (Bank I/O of the JTAG pins of CertusPro-NX)
- GND (Black)

In addition, the JTAG\_EN pin of the Certus-NX device should be high.

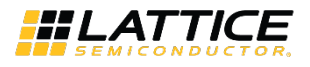

## <span id="page-35-1"></span><span id="page-35-0"></span>**5. ID Check Read Error**

### **5.1. Terminologies**

### <span id="page-35-2"></span>**5.1.1. JTAG\_EN**

Once the dedicated JTAG EN pin is driven HIGH, it can enable the JTAG port at any time, no matter whether the device is in configuration mode or user functional mode. Pulling JTAG\_EN to low at any time disables the JTAG interface.

### <span id="page-35-3"></span>**5.1.2. CPHA and CPOL**

### <span id="page-35-5"></span>**Table 5.1. CPHA and CPOL Control Bits**

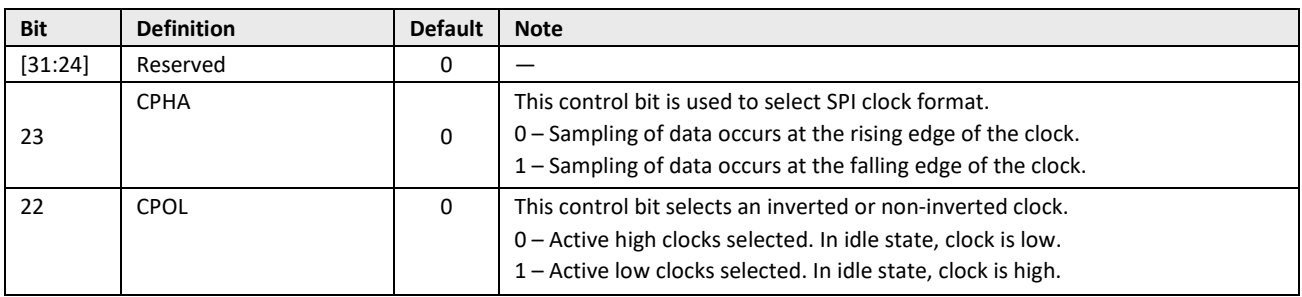

### <span id="page-35-4"></span>**5.2. Frequently Asked Questions**

### **Q: Flash ID Check fails and cannot detect flash in the CrossLink-NX ES device.**

**A:** Perform the following steps to resolve this issue:

- 1. Select LIFCL\_ENG as the **Device Family**.
- 2. Under Programming Speed Settings, select Use customer Clock Divider. Use at least 2 as the TCK Divider Setting.
- 3. Re-do **Detect Cable** and perform Flash Verify ID again.

**Note:** The maximum supported Radiant Software version of the CrossLink-NX ES device is Radiant 2.0 SP1.

### **Q: There is a problem in reading the device ID through Slave SPI.**

**A:** The main reason for the problem can be the high level of JTAG\_EN. The JTAG\_EN should be pulled low to enable the Slave SPI Access. When JTAG\_EN is high, the JTAG interface is enabled, and this blocks the Slave SPI. This is because the JTAG and SSPI share the same port. Also, if the device is in user mode, the current running configuration should contain an ENABLED SLAVE\_SPI\_PORT in the Device Constraint Editor.

To pull the JTAG EN down, user can add a switch to ground. The proper SPI mode (Mode 0, CPHA=0, CPOL=0).

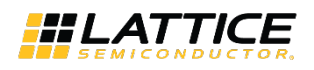

## <span id="page-36-1"></span><span id="page-36-0"></span>**6. Embedded-related**

### **6.1. Terminologies**

### <span id="page-36-2"></span>**6.1.1. Serial Vector Format (SVF)**

Serial Vector Format is a file format that includes a programming and configuration sequence or series of commands for a specific operation that can be used as a reference. This file can be generated by using either the Radiant Programmer or Deployment Tool.

### <span id="page-36-3"></span>**6.2. Frequently Asked Questions**

### **Q: Is there an example design or c source code for the FPGA configuration through MCU?**

**A:** The C source code for embedded programming is provided in the software installation directory: *C:\lscc\radiant\3.0\programmer\embedded\_source*.

### **Q: How to flash FPGA binary file (.rbt) file and Propel SDK (RISC-V) binary file?**

**A:** For *.rbt*, user can use the provided C source code in the installation directory for embedded programming. As for the Propel binary file, it is not possible as of now to load it separately from the bitstream.

### **Q: How to create a SVF file in Radiant Programmer?**

**A:** Perform the following steps to create the SVF file:

1. In Radiant Programmer, set up the operation as shown in [Figure 6.1,](#page-36-4) which is an example of the Display ID operation using SSPI.

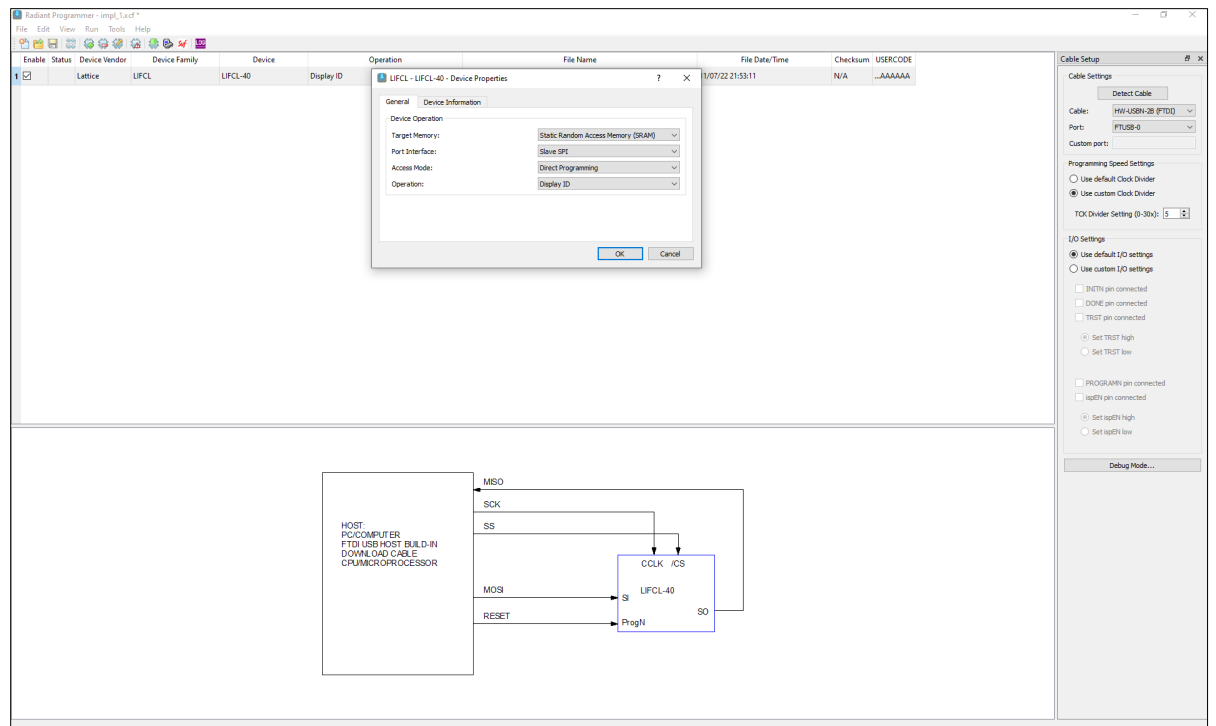

#### **Figure 6.1. Radiant Programmer – Display ID Operation**

<span id="page-36-4"></span><sup>© 2023</sup> Lattice Semiconductor Corp. All Lattice trademarks, registered trademarks, patents, and disclaimers are as listed a[t www.latticesemi.com/legal.](http://www.latticesemi.com/legal)  All other brand or product names are trademarks or registered trademarks of their respective holders. The specifications and information herein are subject to change without notice.

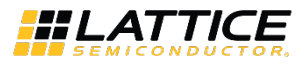

2. Once the .xcf file is saved, click the **Generate SVF** icon. The Radiant Programmer should return a message that the SVF file is successfully built. After the SVF file is generated, click **Launch Debugger**.

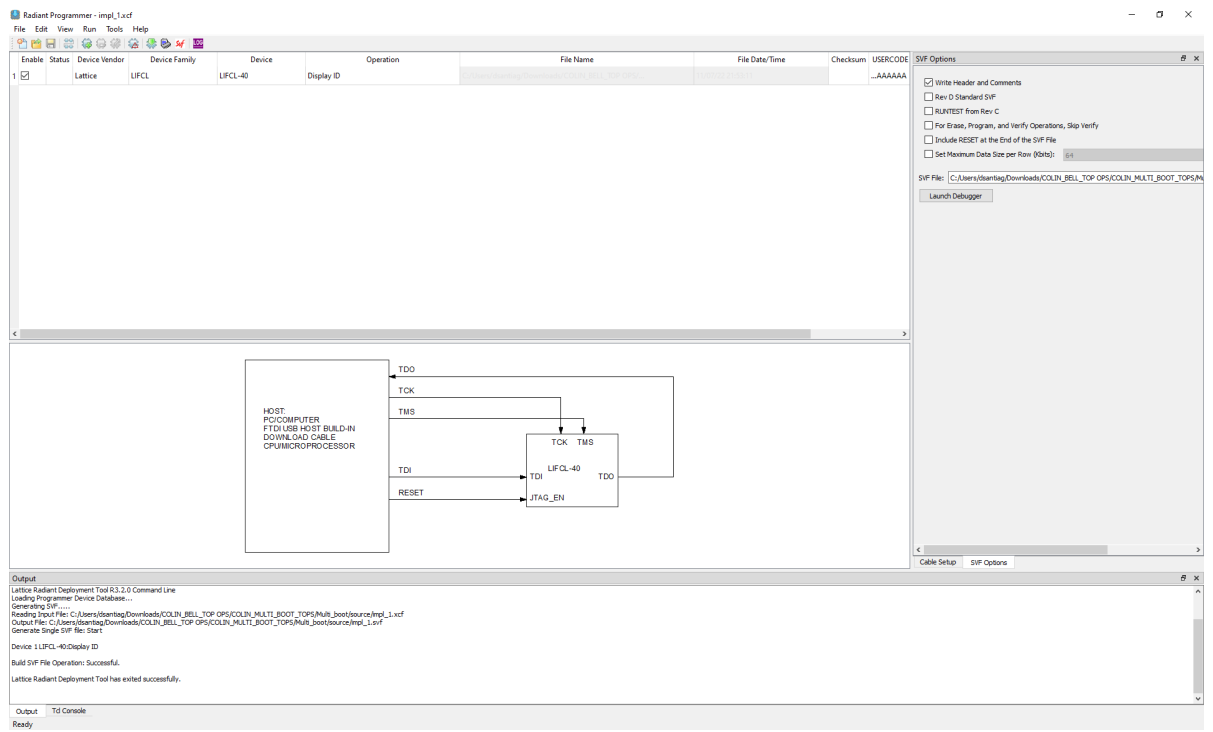

**Figure 6.2. SVF File Generation**

<span id="page-37-0"></span>3. The SVF file generated provides the sequence needed to perform the saved operation in the .xcf file.

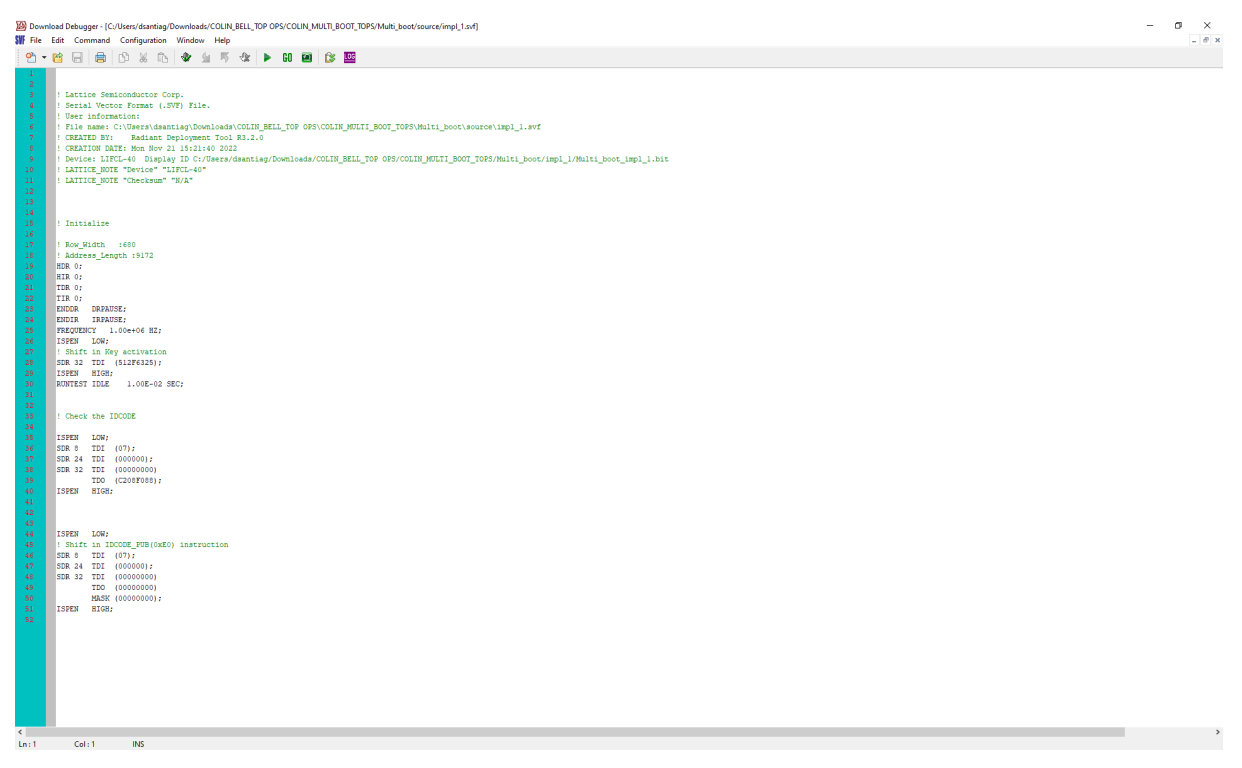

#### <span id="page-37-1"></span>**Figure 6.3. SVF File for Display ID**

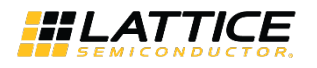

4. The sequence provided in the SVF file is what the Radiant Programmer does in the operation the user saves in the .xcf file[. Figure 6.4](#page-38-0) an[d Figure 6.5](#page-38-1) show the waveforms that correlates with the sequence.

#### **Notes:**

- The SVF file generation supports all Nexus Devices.
- The SVF file "Step" and "Go" processes in Download Debugger are supported in JTAG Mode only.
- The SVF file "Step" and "Go" processes in Download Debugger Slave operations SSPI and I<sup>2</sup>C are not supported, these are only meant to generate a sequence that can serve as a guide needed for configuration and programming in case user wants to create its own.
- User can generate an SVF file using any operation that can be found in the Radiant Programmer such as Fast Configuration or Erase, Program, Verify.
- User can also generate an SVF file for external SPI Flash Programming if it's supported by the Radiant Programmer.

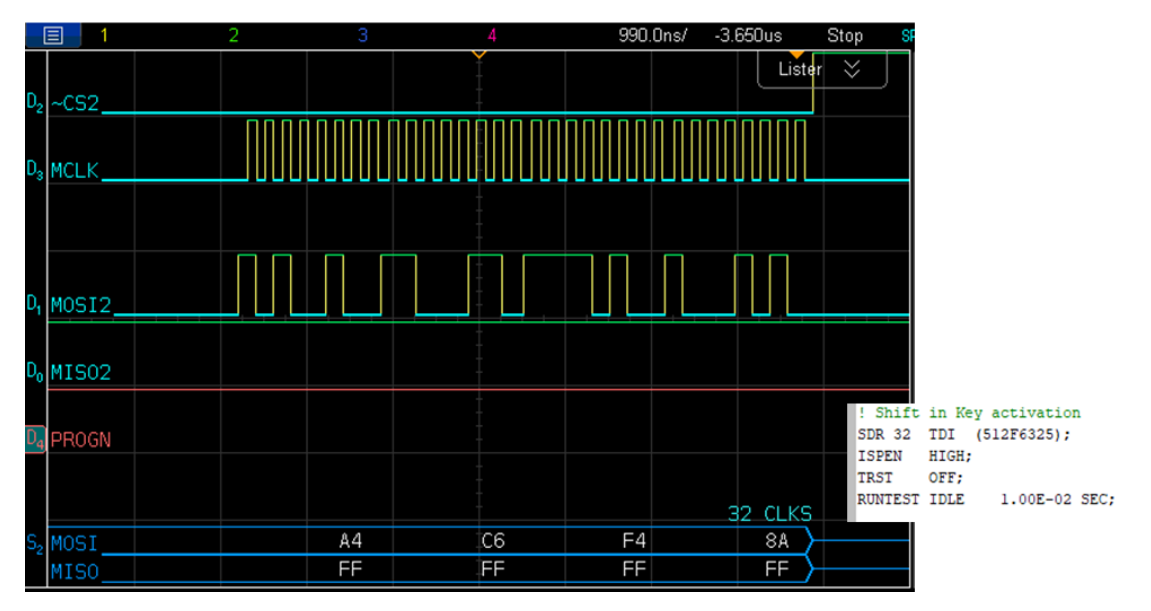

**Figure 6.4. Shift in Activation Key**

<span id="page-38-0"></span>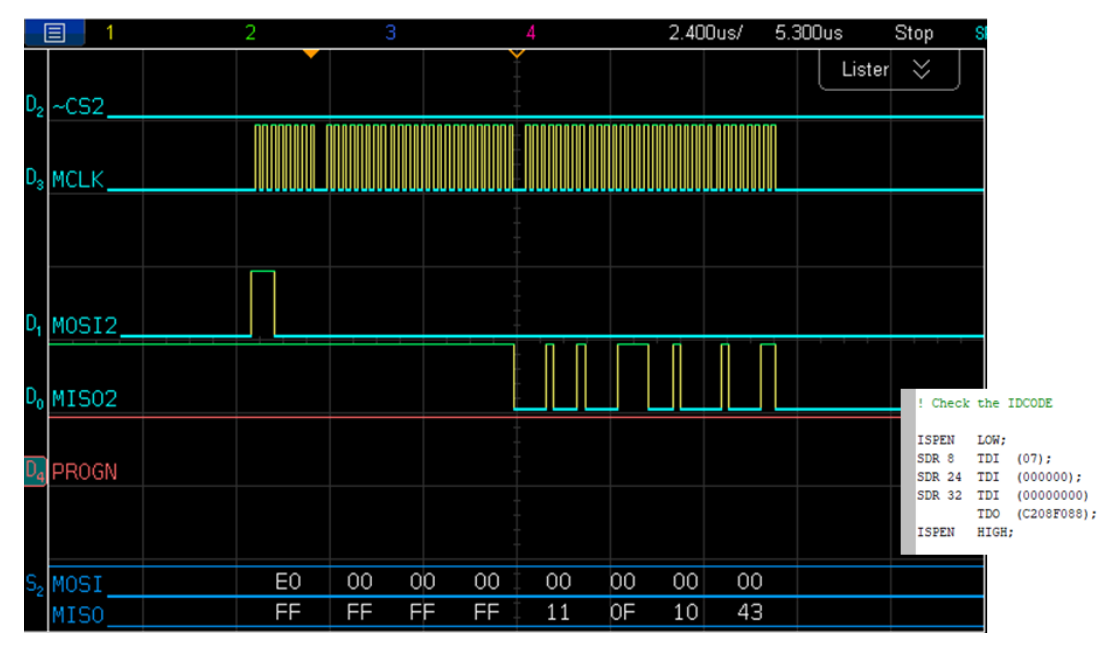

<span id="page-38-1"></span>**Figure 6.5. READ\_ID Command and Device IDCODE Readout**

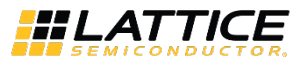

## <span id="page-39-1"></span><span id="page-39-0"></span>**7. Encryption Keys**

### **7.1. Frequently Asked Questions**

**Q: Can encryption key be reprogrammed?**

**A:** AES keys are OTP.

### **Q: How to improve successful programming of key through JTAG?**

**A:** Low noise JTAG interface and higher TCK.

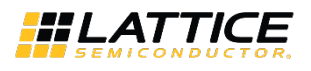

## <span id="page-40-0"></span>**Appendix A. Other Common Issues Affecting Configuration and Programming**

### **Q: Bitstream support when using Radiant Software across Crosslink-NX devices.**

**A:** For ES2 devices, it is recommended to use Radiant 2.2 and later. For ES devices, the Radiant compatibility is limited to Radiant 2.0 SP1.

To install Radiant 2.0 SP1, perform the following steps:

- Download and install Radiant 2.0 using this link: [https://www.latticesemi.com/FileExplorer?media={A7767FCC-BA13-42EF-BA64-](https://www.latticesemi.com/FileExplorer?media=%7bA7767FCC-BA13-42EF-BA64-7809197E680E%7d&document_id=52797) [7809197E680E}&document\\_id=52797](https://www.latticesemi.com/FileExplorer?media=%7bA7767FCC-BA13-42EF-BA64-7809197E680E%7d&document_id=52797)
- Download and install the SP1 using this link: [https://www.latticesemi.com/FileExplorer?media={4516DF15-7F55-4BB4-A841-](https://www.latticesemi.com/FileExplorer?media=%7b4516DF15-7F55-4BB4-A841-4E39FE639C7F%7d&document_id=52877) [4E39FE639C7F}&document\\_id=52877](https://www.latticesemi.com/FileExplorer?media=%7b4516DF15-7F55-4BB4-A841-4E39FE639C7F%7d&document_id=52877)

[Table A.1](#page-40-1) lists the Radiant software version support across CrossLink-NX devices and highlights the flow support for bitstream generation. For example, the CrossLink-NX 40 ES bitstreams can only be generated using Radiant 2.0 SP1 release. The Radiant software flow support for the silicon revisions are summarized i[n Table A.1.](#page-40-1)

#### <span id="page-40-1"></span>**Table A.1. Lattice Radiant Software Flow Support for Nexus Family Silicon Revisions**

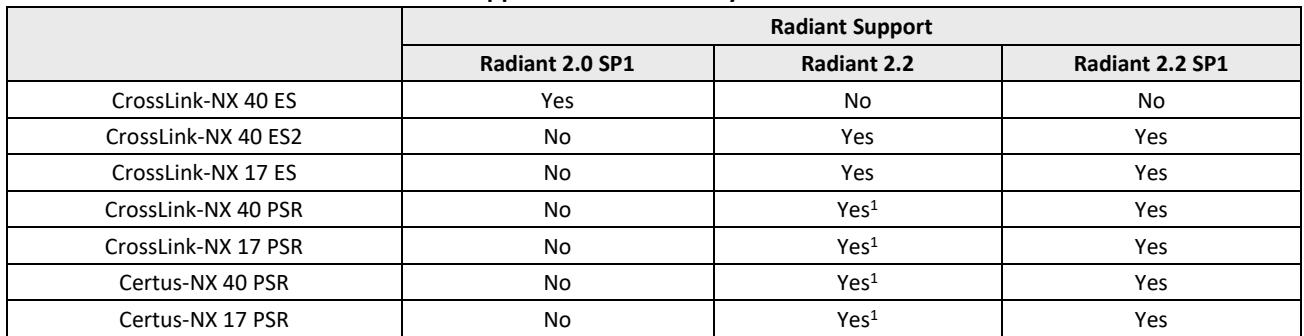

**Note:**

1. The timing data is not final. Final PSR timing data is available in Radiant 2.2 SP1.

#### **Q: Deployment Tool crashes when trying to save Deployment Tool project when using Radiant 2.2.**

**A:** This is a bug and already fixed in Radiant 3.0.

#### **Q: How to solve Radiant 2.2 error in programming ES?**

**A:** When using Radiant 2.2 Programmer, use "LIFCL\_ENG" as the device family instead of "LIFCL". This solves any programming issue. Also, user can vary the TCK divider to slow down the programming speed.

#### **Q: Cannot run Radiant Programmer from the command line.**

A: Read the *Setting Up the Environment to Run Command Line* in the Help file and run the following commands: SET FOUNDRY=C:\lscc\radiant\3.0\ispfpga; SET PATH=C:\lscc\radiant\3.0\bin\nt64;C:\lscc\radiant\3.0\ispfpga\bin\nt64;C:\lscc\

radiant\3.0\programmer\bin\nt64;%PATH%;

### **Q: FPGA fails to complete boot-up process using CLNX-17. It is observed that the** *Data file size* **in the Radiant programmer 3.0 – with access mode SPI flash, JTAG2SPI, Direct programming, Erase, Program, Verify – not being read from the file.**

**A:** The data file size is auto-update after reproducing, no hardware required. There are times that the data file size might not be automatically updated but this can be addressed by clicking *load from file* to refresh. They are intermittent and occurrence is not usually consistent.

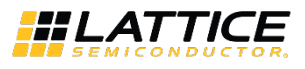

#### **Q: Unable to program public key into the device (Radiant 2.2).**

**A:** This issue is already fixed in Radiant 3.0.

#### **Q: When using the Radiant software to generate a bitstream, the command (-secure on) has no effect.**

**A:** This is only a text bug and already fixed in the later versions.

#### **Q: Encrypting a compressed bitstream makes the encrypted bitstream much bigger.**

**A:** It is not recommended to use compression with encryption as there is no guarantee that the bitstream is correctly configured when decrypted and uncompressed. Refer to page 20 of Advanced Configuration Security Usage Guide for Nexus Platform for more information (FPGA-TN-02176).

#### **Q: How to map the DPHY primitive to one of the available Hardened D-PHY blocks on CrossLink-NX device.**

**A:** To map the DPHY primitive using the ldc\_set\_location preference, refer to the example below:

PREFERENCE: ldc\_set\_location –site Pin\_Number [get\_ports Port\_Name]

Example Constraint for LIFCL-17 csfBGA121 MIPI DPHY0:

ldc\_set\_location –site {C11} [get\_ports clk\_p\_i]

ldc\_set\_location –site  ${C10}$  [get\_ports clk\_n\_i]

- ldc\_set\_location –site {D11} [get\_ports d0\_p\_i]
- ldc\_set\_location –site {D10} [get\_ports d0\_n\_i]

For more information regarding the sysCONFIG items, refer to [sysCONFIG User Guide for Nexus Platform \(FPGA-TN-](https://www.latticesemi.com/view_document?document_id=52790)[02099\).](https://www.latticesemi.com/view_document?document_id=52790)

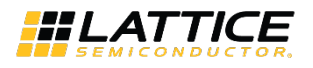

## <span id="page-42-0"></span>**Appendix B. Configuration Ports Basic Concepts**

The following are the two basic states that take place in the FPGA:

- Configuration mode When the FPGA wakes up after power-up, user should configure it since it is in configuration mode with all its outputs inactive. By default, if there is no running bitstream in the FPGA, the Master SPI port is enabled. To select on which port the user wants to use between JTAG, SSPI, or I<sup>2</sup>C, the level of JTAG\_EN should be considered. JTAG\_EN should be pulled high for JTAG and should be pulled low for SSPI and I<sup>2</sup>C.
- User mode Configuring the FPGA means downloading a stream of 0s and 1s through the SysConfig pins. Once the FPGA is properly configured, it goes into *user-mode* and becomes active. The persistence settings in the Device Constraint Editor such as MASTER\_SPI\_PORT, JTAG\_PORT and SLAVE\_SPI\_PORT take effect in user mode.

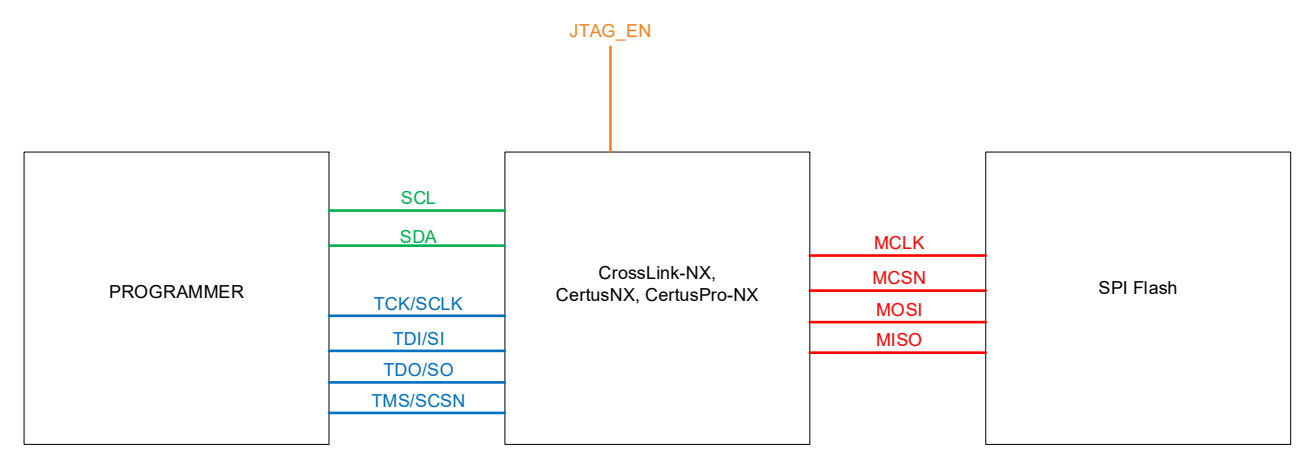

The commonly used sysCONFIG ports overview is shown in [Figure B.1.](#page-42-1)

**Figure B.1. sysCONFIG Port Top-Level Diagram**

<span id="page-42-1"></span>[Figure B.1 s](#page-42-1)hows the top-level diagram of the sysCONFIG ports:

- Green the Slave I<sup>2</sup>C port wherein the programmer acts as a Master and the FPGA as a Slave.
- Blue the JTAG port and Slave SPI port wherein the programmer acts as a Master and the FPGA as a Slave. Note that the JTAG and Slave SPI share the same pins.
- Red the Master SPI port wherein the FPGA acts as a Master and the external SPI Flash as a Slave.

The Crosslink-NX, Certus-NX and CertusPro-NX devices support JTAG2SPI and SSPI2MSPI bridging.

When the device is in configuration mode, the following conditions should be satisfied:

To enable the JTAG2SPI bridging, the level of JTAG EN should be pulled to high.

• To enable the SSPI2MSPI bridging, the level of JTAG\_EN should be pulled to low.

When the device is in user mode, the following conditions should be satisfied:

• To enable the JTAG2SPI bridging, the level of JTAG\_EN should be pulled to high and the JTAG\_PORT and MASTER\_SPI\_PORT setting in the Device Constraint Editor should be enabled.

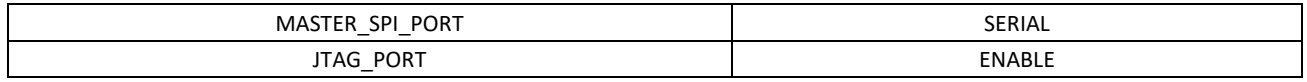

• To enable the SSPI2MSPI bridging, the level of JTAG\_EN should be pulled to low and the SLAVE\_SPI\_PORT and MASTER\_SPI\_PORT setting in the Device Constraint Editor should be enabled.

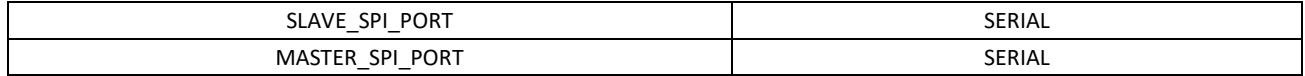

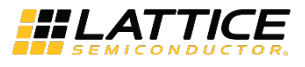

If the user encounters any configuration port access issues, refer to the top-level debugging flow as shown in [Figure B.2.](#page-43-0) For easy debugging, the user should test this flow using the SRAM Display ID and SPI Flash Display ID Operations first in the Radiant Programmer.

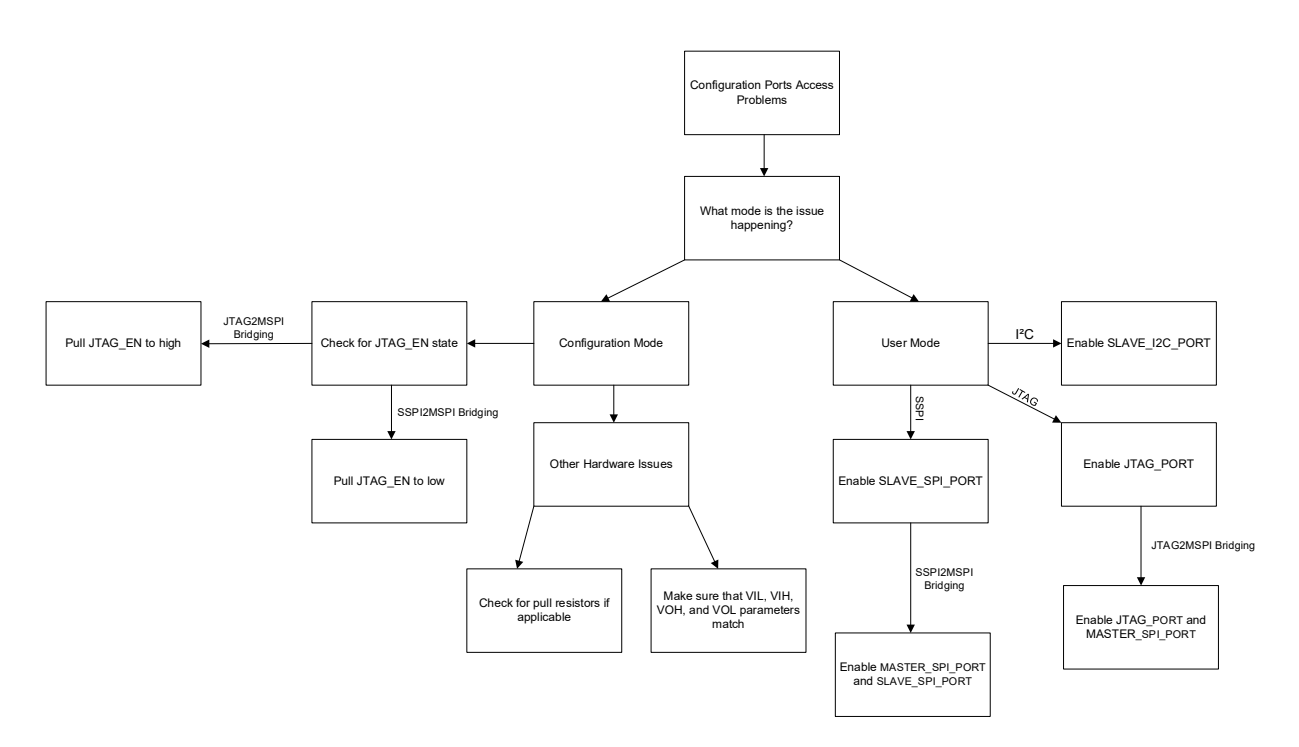

<span id="page-43-0"></span>**Figure B.2. Top-level Debugging Flow Diagram**

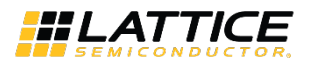

## <span id="page-44-0"></span>**References**

For more information refer to:

- [CrossLink-NX Family Data Sheet \(FPGA-DS-02049\)](http://www.latticesemi.com/view_document?document_id=52780)
- [Certus-NX Family Data Sheet \(FPGA-DS-02078\)](https://www.latticesemi.com/view_document?document_id=52890)
- [CertusPro-NX Family Data Sheet \(FPGA-DS-02086\)](http://www.latticesemi.com/view_document?document_id=53126)
- [Certus-NX Versa Evaluation](https://www.latticesemi.com/view_document?document_id=53254) Board (FPGA-EB-02032)
- [Programming Cable User Guide \(FPGA-UG-02042\)](https://www.latticesemi.com/view_document?document_id=143)
- [sysCONFIG User Guide for Nexus Platform \(FPGA-TN-02099\)](https://www.latticesemi.com/view_document?document_id=52790)
- [Lattice Radiant](https://www.latticesemi.com/Products/DesignSoftwareAndIP/FPGAandLDS/Radiant) FPGA design software
- [Lattice insights](https://www.latticesemi-insights.com/) for Lattice Semiconductor training courses and learning plans

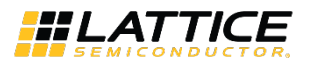

## <span id="page-45-0"></span>**Technical Support Assistance**

Submit a technical support case throug[h www.latticesemi.com/techsupport.](http://www.latticesemi.com/techsupport)

For frequently asked questions, refer to the Lattice Answer Database a[t www.latticesemi.com/Support/AnswerDatabase.](http://www.latticesemi.com/Support/AnswerDatabase)

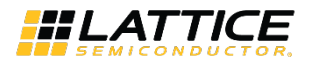

## <span id="page-46-0"></span>**Revision History**

#### **Revision 1.2, July 2023**

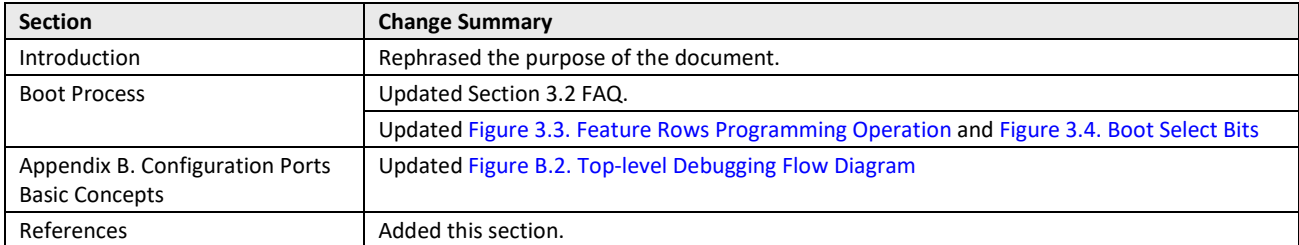

### **Revision 1.1, January 2023**

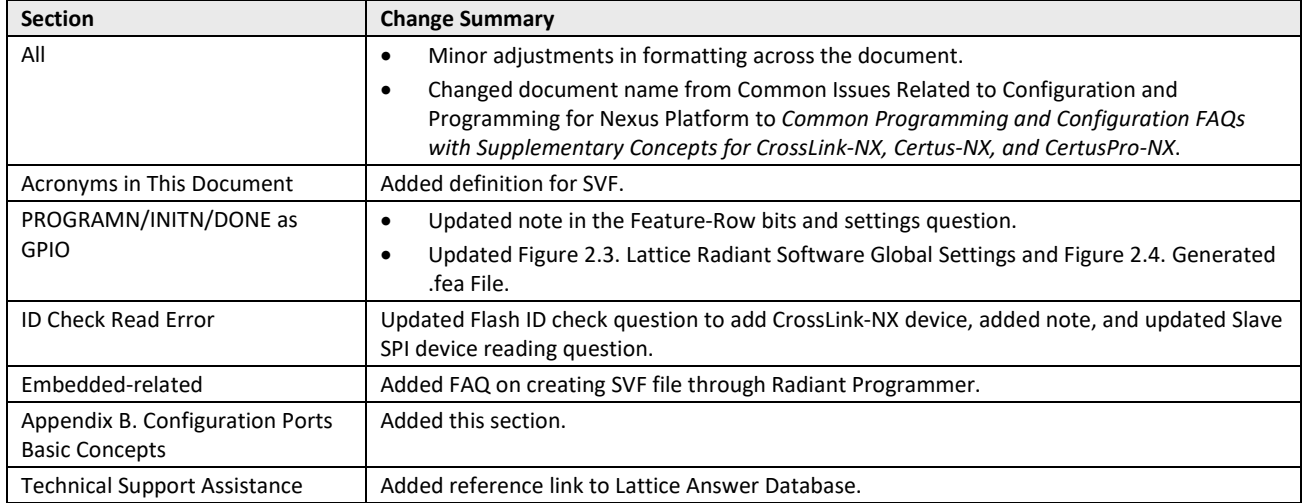

#### **Revision 1.0, April 2022**

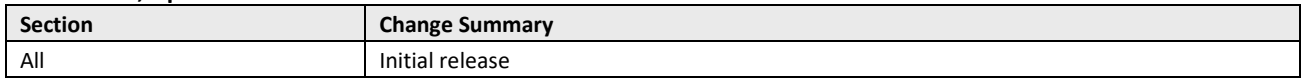

.0 2023 Lattice Semiconductor Corp. All Lattice trademarks, registered trademarks, patents, and disclaimers are as listed at www.l**atticesemi.com/legal.**<br>All other brand or product names are trademarks or registered tradem

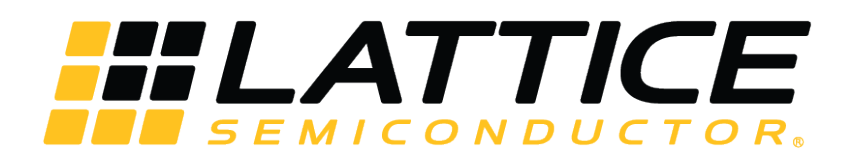

[www.latticesemi.com](http://www.latticesemi.com/)